#### COP 4710: Database Systems Fall 2006

#### Introduction To MySQL

| Instructor : | Mark Llewellyn                                 |
|--------------|------------------------------------------------|
|              | markl@cs.ucf.edu                               |
|              | ENG3 236, 823-2790                             |
|              | http://www.cs.ucf.edu/courses/cop4710/fall2006 |

#### School of Electrical Engineering and Computer Science University of Central Florida

COP 4710: MySQL

Page 1

Mark Llewellyn ©

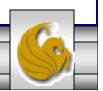

#### MySQL RDBMS

- MySQL is a database server (although it does come with a set of simple client programs). The current stable version is 5.0.24 and can be downloaded from <u>www.mysql.com</u>. (Any of the versions of MySQL 5.0.15 or greater will be fine for our purposes.)
- It is typically used in thin client environments. In other words, it is used in client-server systems where the bulk of the processing and storage takes place on the server, and the client is little more than a dumb terminal.
- MySQL performs multithreaded processing, which means that multiple clients are allowed to connect to it and run queries simultaneously. This makes MySQL extremely fast and well suited to client-server environments such as Web sites and other environments that process numerous transactions for multiple users.

COP 4710: MySQL

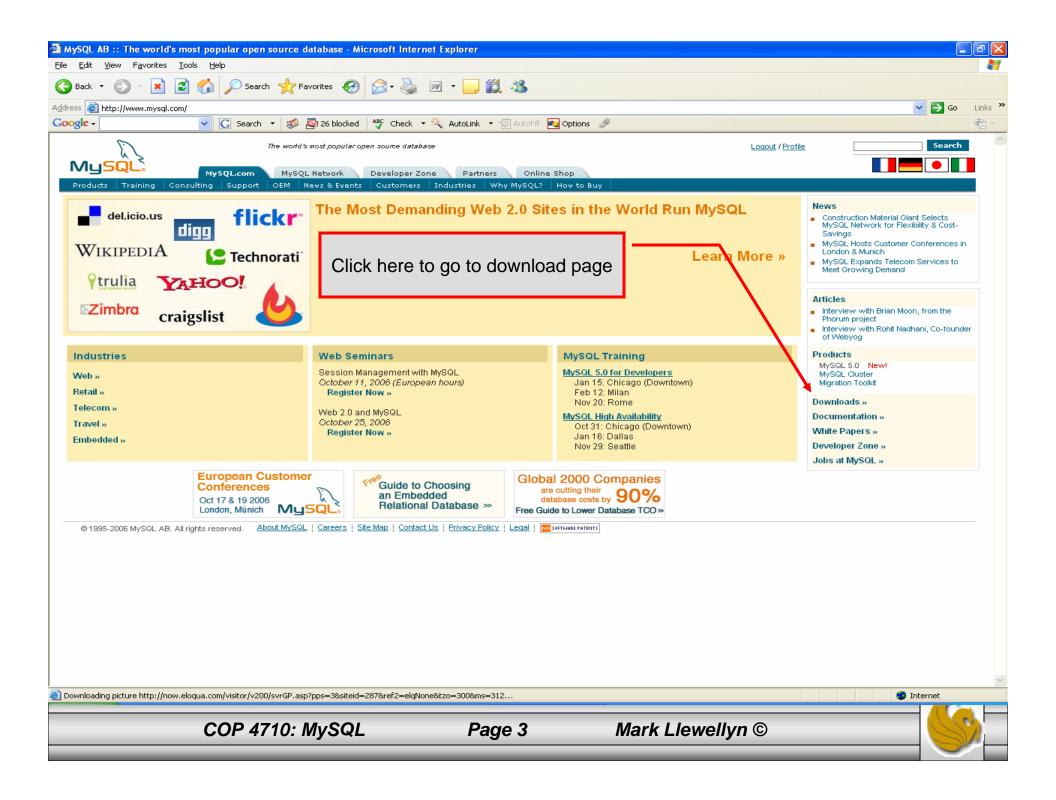

| MySQL AB :: MySQL Downloads - Microsoft Internet Explorer                                                                                                    |                                                                                                    |
|----------------------------------------------------------------------------------------------------|----------------------------------------------------------------------------------------------------|
| Eile Edit View Favorites Tools Help                                                                                                    |                                                                                                    |
| 🚱 Back 🔹 🕑 🕤 📓 🏠 🔎 Search 👷 Favorites 🧐 🔗 - 🌺 🖆 - 📘 This shou                                                                                                    | uld be the next page you see.                                                                                                    |
| Address 🕘 http://dev.mysql.com/downloads/                                                                                                    | »                                                                                                    |
| Google - 💽 Search 🔹 🚿 🖓 26 blocked 👫 Check 🔹 👯 Look for Map 🔹 😓 AutoFill                                                                                                    | 🔁 Options 🥒 👘 🔨 🕶                                                                                                    |
| DEVELOPER ZONE       Logout /E         MySQL.com       MySQL Network       Developer Zone       Partners       Online Shop         Downloads       Documentation       Forums       Lists       Bugs       Events       User Groups       Guilds       Blogs       Support       Res                                                                                                    | Profile Search                                                                                                    |
| MySQL Downloads                                                                                                    |                                                                                                    |
| Overview Database Server Cluster MaxDB GUI Tools Connectors Mirrors                                                                                                    |                                                                                                    |
| MySQL software is published under an open source license and is available in two ways:                                                                                                    |                                                                                                    |
| <ol> <li>MySQL Community Edition is the freely downloadable version of the world's most popular open source database. It is supported by a huge and active community of open source developers and enthusiasts. MySQL Community Edition uses the GPL License, is released early and often, and includes all features, including the latest features under development.</li> <li>MySQL Network is available for users who want access to our world-class support services, Knowledge Base and certified software. This subscription service is designed to save developers and DBAs time and effort.</li> <li>Enterprise-grade support to help solve the toughest issues</li> <li>Online automated software advisors to keep your servers up to date</li> <li>Certified MySQL Software that saves time and eliminates guesswork</li> <li>Comprehensive KnowledgeBase of best practices technical articles</li> <li>Get support with MySQL Network today »</li> </ol> | Get Support with<br>MySQL Network today!<br>Order from our online shop and<br>get technical support from MySQL<br>engineers today.<br>Get Support Now »<br>Related pages: |
| MySQL Community Edition Database Server and Client                                                                                                    | MySQL Network vs. Community Edition     Training                                                                                                    |
| Muscul 5                                                                                                    | Learn about new MySQL releases,<br>technical articles, events and more.                                                                                                   |
| MySQL Cluster                                                                                                    | Newsletter!                                                                                                    |
| MySQL Cluster is included in version 5.0 of the MySQL database server, as part of the MySQL Max packages. Binaries and source are available from the <u>MySQL 5.0 download page.</u>                                                                                                    | Subscribe                                                                                                    |
|                                                                                                    | 🔮 Internet                                                                                                    |
| COP 4710: MySQL Page 4 Mark Llewell                                                                                                    | lyn ©                                                                                                    |

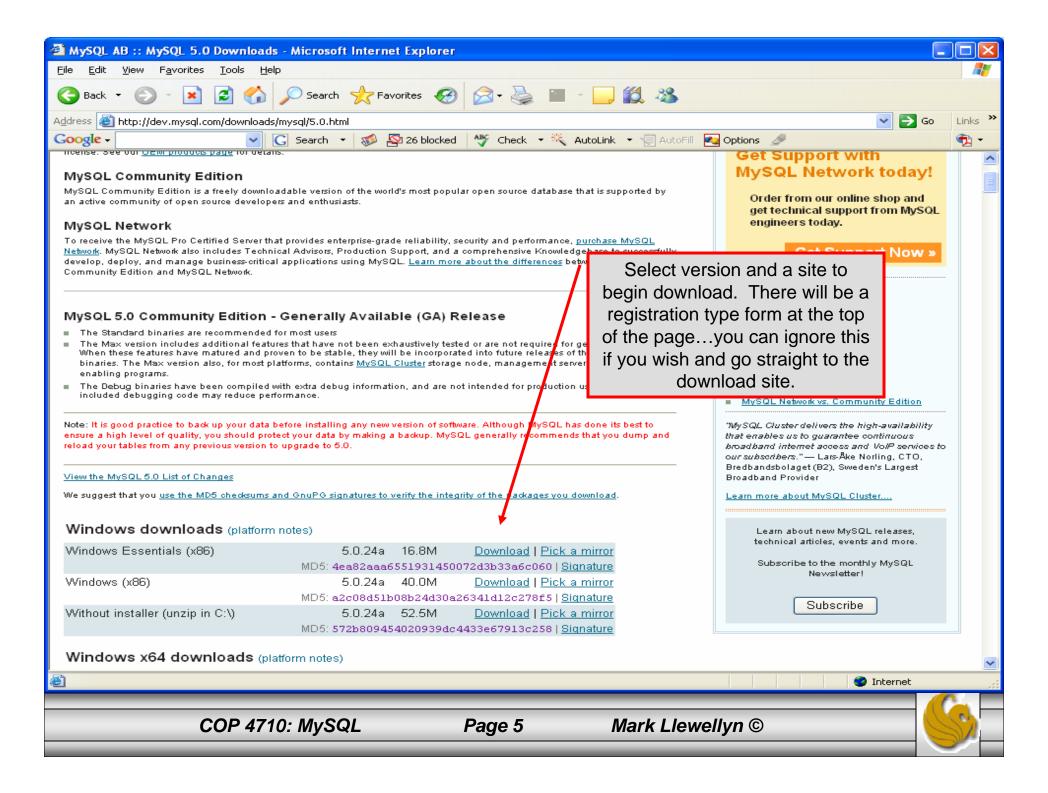

| Elle Fait Alex Loois Helb                                                                                                    |                                                                                                    |  |  |  |  |  |  |  |
|----------------------------------------------------------------------------------------------------|----------------------------------------------------------------------------------------------------|--|--|--|--|--|--|--|
| 🔆 Back 🔹 📀 🔹 😰 🏠 🔎 Search 🧙 Favorites 🧭 🔗 - 🌺 🔟 - 📴 🎇 🦓                                                                                                    |                                                                                                    |  |  |  |  |  |  |  |
| Address 🕘 http://dev.mysql.com/downloads/                                                                                                    | Go Links 🎽                                                                                                    |  |  |  |  |  |  |  |
| Google - 💽 Search - 🚿 🕸 26 blocked 🥀 Check - 💐 AutoLink -                                                                                                    | AutoFill 🔁 Options 🖉                                                                                                    |  |  |  |  |  |  |  |
| MySQL Community Edition Database Server and Client           MySQL 50         Current Release (Recommended):           MySQL 5.0 Generally Available (GA) release for production use                                                                                                    | Related pages:<br>MySQL Network vs. Community Edition<br>Training<br>Documentation<br>Online Shop                           |  |  |  |  |  |  |  |
| Snapshots source code snapshots of the development trees and also do                                                                                                    | the main download page<br>ownload MySQL<br>tor and MySQL Query<br>ecurities Co.                                             |  |  |  |  |  |  |  |
| MySQL Cluster                                                                                                    | uses MySQL software                                                                                                    |  |  |  |  |  |  |  |
| MySQL Cluster is included in version 5.0 of the MySQL database server, as part of the MySQL Max packages. Binaries and sour<br>are available from the <u>MySQL 50 download page.</u><br><b>MySQL Tools</b><br>MySQL also develope Graphical User Interface applications for administering MySQL Server and working with data.<br><u>MySQL GUI Tools</u> single bundle including all GUI tools (MySQL Administrator, MySQL QueryBrowser, MySQL<br>MigrationToolkit and MySQL Workbench)                                                                                        | Ce Learn about new MySQL releases,<br>technical articles, events and more.<br>Subscribe to the monthly MySQL<br>Newsletter! |  |  |  |  |  |  |  |
| Drivers and Connectors                                                                                                    |                                                                                                    |  |  |  |  |  |  |  |
| While many programming languages have included support for connecting to MySQL server, additional drivers are available: MySQL Connector/J for connecting to MySQL from Java MySQL Connector/J 5.0 Generally Available (GA) release (recommended) MySQL Connector/J 3.1 Previous Generally Available (GA) release MySQL Connector/J 3.0 Previous Generally Available (GA) release MySQL Connector/J 3.0 Previous Generally Available (GA) release Older releases older releases (only recommended for special needs) Snapshots source code snapshots of the development trees |                                                                                                    |  |  |  |  |  |  |  |
| <ul> <li>MySQL Connector/Net for connecting to MySQL from .NET</li> <li>MySQL Connector/Net 5.0 Beta release</li> <li>MySQL Connector/Net 1.0 Generally Available (GA) release</li> </ul>                                                                                                    |                                                                                                    |  |  |  |  |  |  |  |
| <ul> <li>■ MySQL Visual Studio Plugin</li> <li>■ MySQL Visual Studio Plugin 1.0 Beta release</li> </ul>                                                                                                    | ✓                                                                                                    |  |  |  |  |  |  |  |
|                                                                                                    | 🧼 Internet                                                                                                    |  |  |  |  |  |  |  |
| COP 4710: MySQL Page 6 Mark                                                                                                    | Llewellyn ©                                                                                                    |  |  |  |  |  |  |  |

# Installing MySQL 5.0

- Once you've got MySQL downloaded, go through the installation process. It may vary somewhat depending on platform.
- I've illustrated the basic install on Windows XP over the next few pages, just to give you an idea of what you should be seeing.

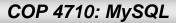

# Installing MySQL 5.0

- Once you've got MySQL downloaded, go through the installation process. It may vary somewhat depending on platform.
- I've illustrated the basic install on Windows XP over the next few pages, just to give you an idea of what you should be seeing.
- Once the Window installer is running you should see the following window appear:
   WySQL Server 5.0 Setup Wizard

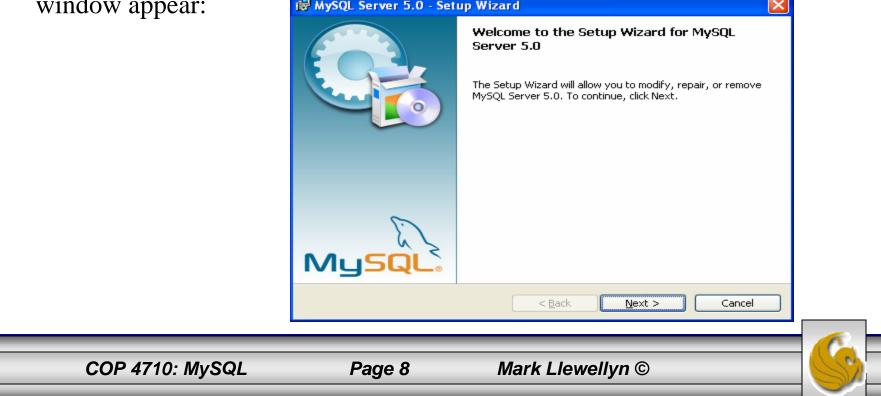

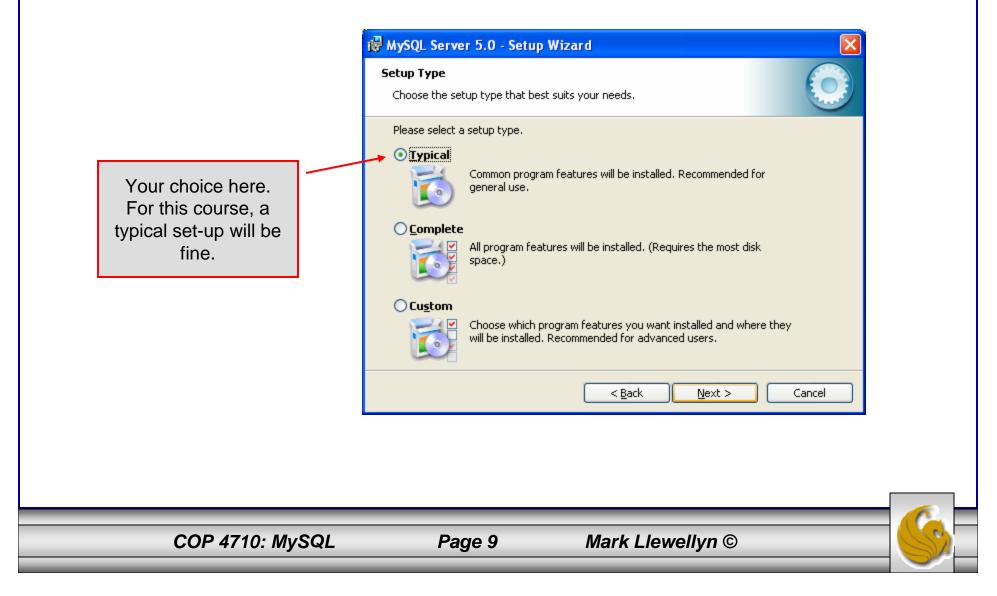

| OP 4710: MySQL                                         | Page 10                                   | Mark Lle        | ewellyn ©               |
|--------------------------------------------------------|-------------------------------------------|-----------------|-------------------------|
|                                                        |                                           |                 |                         |
|                                                        | < Back Install                            | Cancel          |                         |
|                                                        |                                           |                 |                         |
|                                                        |                                           |                 |                         |
| Destination Folder:<br>E:\Program Files\MySQL\MySQL S  | erver 5.0                                 |                 | folder for the install. |
| Setup Type:<br>Typical                                 |                                           |                 | Select the destination  |
| Current Settings:                                      |                                           |                 |                         |
| If you want to review or change any o exit the wizard. | f your installation settings, click Back. | Click Cancel to |                         |
| The wizard is ready to begin installatio               | n.                                        |                 |                         |
|                                                        |                                           |                 |                         |

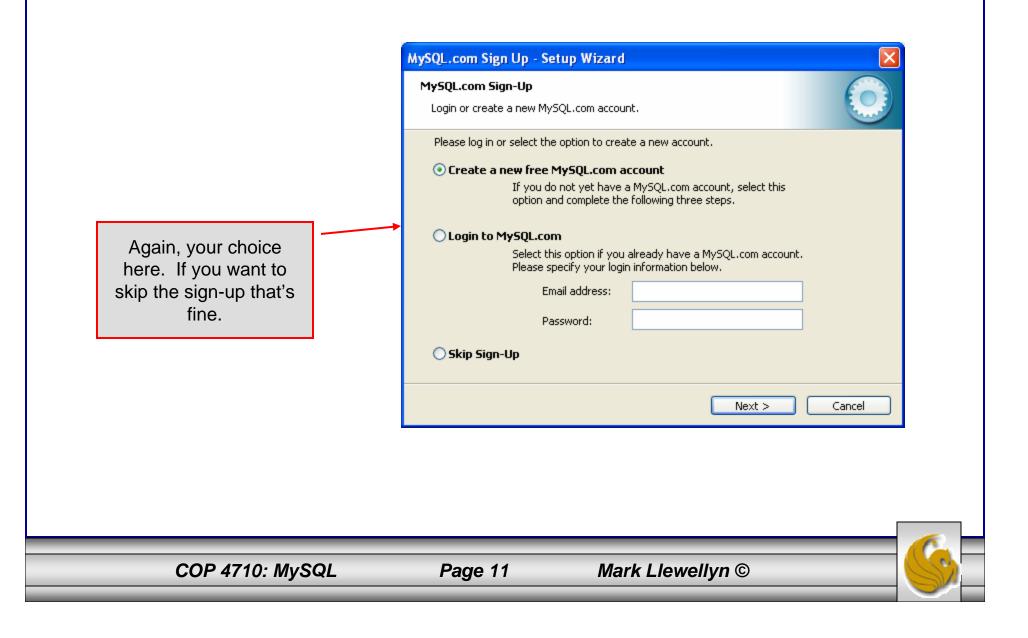

| 🔀 MySQL Server 5.0 - Set | up Wizard 🛛 🔀                                                                                                    |                                                                                                    |
|--------------------------|----------------------------------------------------------------------------------------------------|----------------------------------------------------------------------------------------------------|
|                          | <b>Wizard Completed</b><br>Setup has finished installing MySQL Server 5.0. Click Finish to<br>exit the wizard.                                                                                        |                                                                                                    |
|                          | Configure the MySQL Server now<br>Use this option to generate an optimized MySQL config<br>file, setup a Windows service running on a dedicated port<br>and to set the password for the root account. | If everything has good<br>well up to this point, you<br>should see a window<br>similar to this one. Click<br>the Finish button, cross<br>your fingers, and hang-<br>on while the installer<br>configures your system<br>and gets MySQL up and<br>running as a service. |
|                          | < <u>B</u> ack <b>Finish</b> Cancel                                                                                                    |                                                                                                    |
|                          |                                                                                                    |                                                                                                    |
|                          |                                                                                                    |                                                                                                    |

COP 4710: MySQL

Mark Llewellyn ©

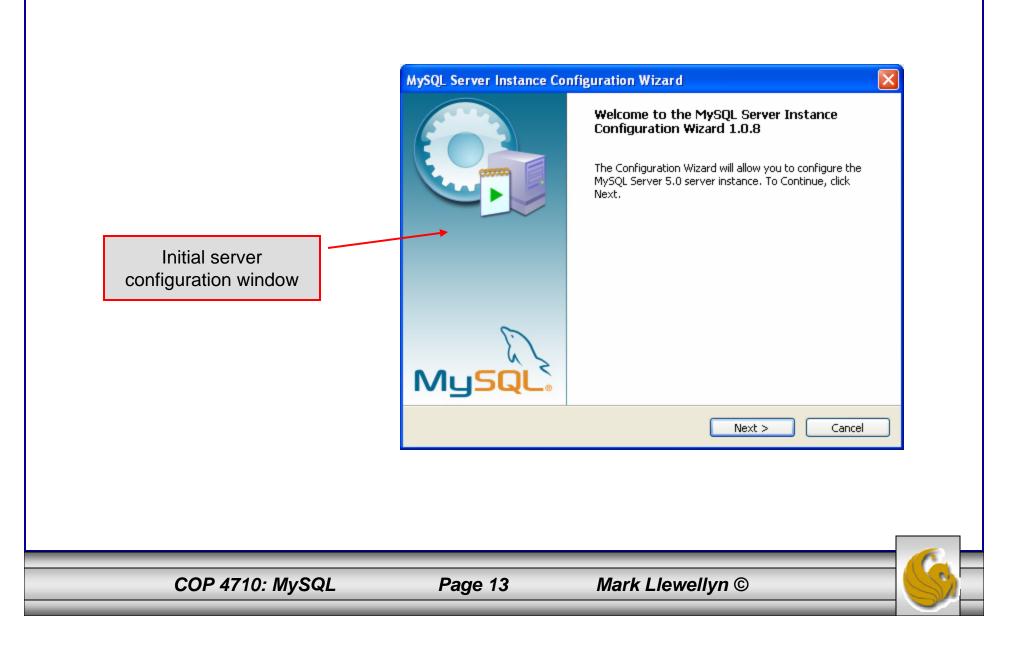

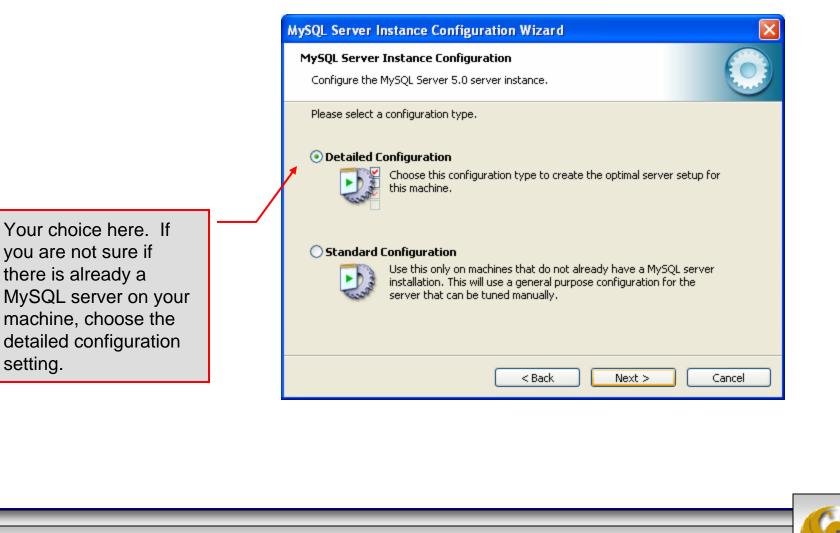

COP 4710: MySQL

setting.

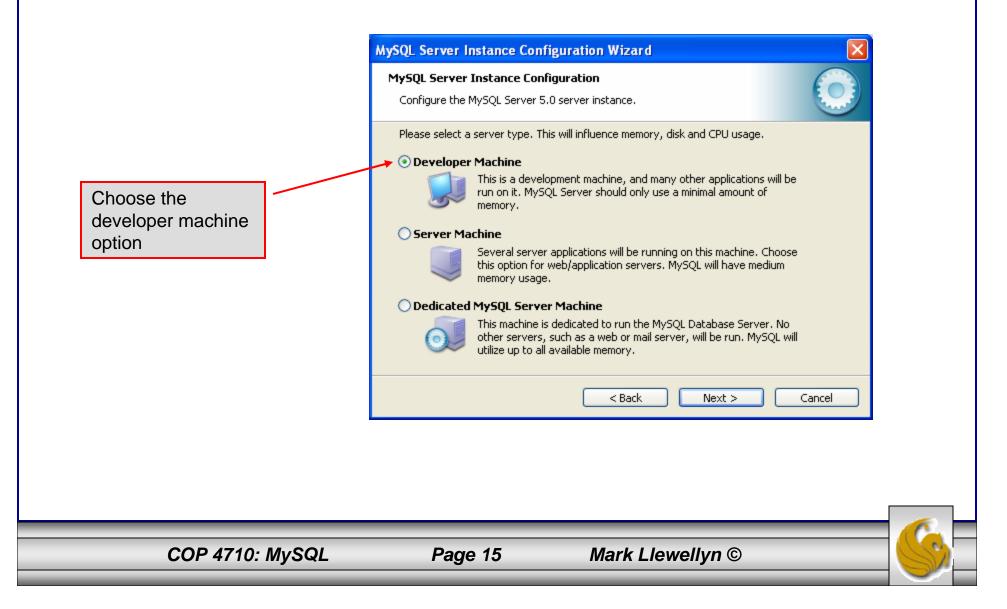

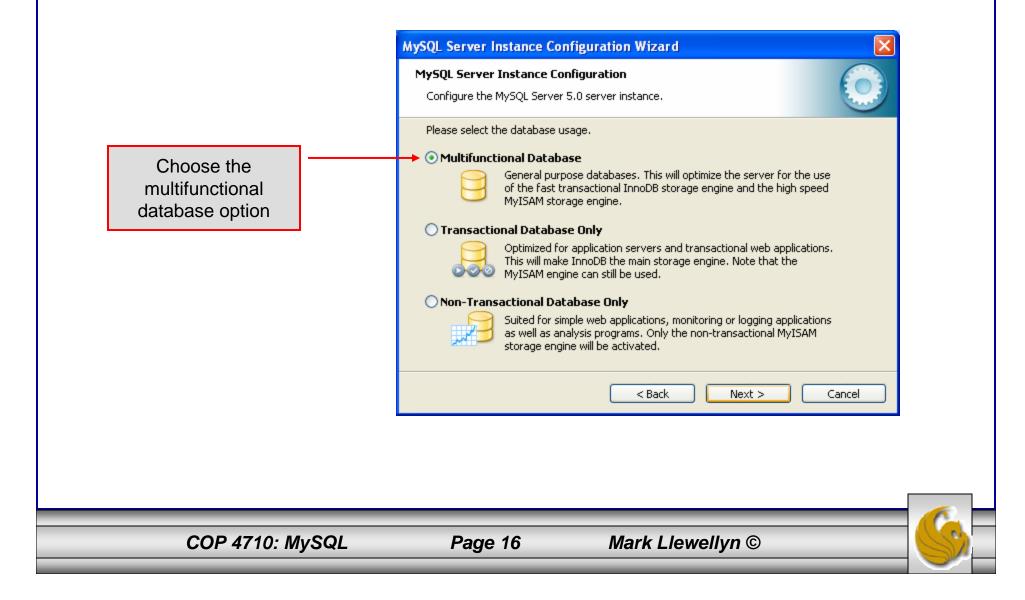

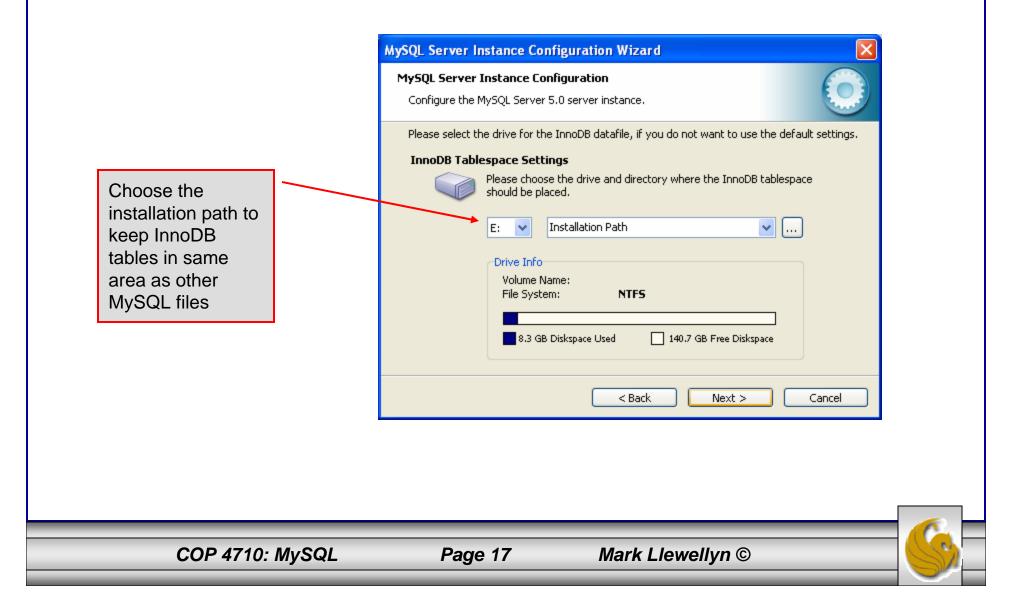

Select manual setting for this option. The default is 15, I set mine to 10, but you can use any number you would like, but pick something greater than 2 or 3.

| MySQL Server Instance Configuration Wizard                                                                                                    |
|----------------------------------------------------------------------------------------------------|
| MySQL Server Instance Configuration                                                                                                    |
| Configure the MySQL Server 5.0 server instance.                                                                                                    |
| Please set the approximate number of concurrenct connections to the server.                                                                                   |
|                                                                                                    |
| ODecision Support (DSS)/OLAP                                                                                                    |
| Select this option for database applications that will not require a<br>high number of concurrent connections. A number of 20 connections<br>will be assumed. |
| Online Transaction Processing (OLTP)                                                                                                    |
| Choose this option for highly concurrent applications that may have<br>at any one time up to 500 active connections such as heavily loaded<br>web servers.    |
| Manual Setting                                                                                                    |
| Please enter the approximate number of concurrent connections.                                                                                                |
| Concurrent connections: 10                                                                                                    |
|                                                                                                    |
| < Back Next > Cancel                                                                                                    |
|                                                                                                    |
|                                                                                                    |
|                                                                                                    |
|                                                                                                    |
|                                                                                                    |

COP 4710: MySQL

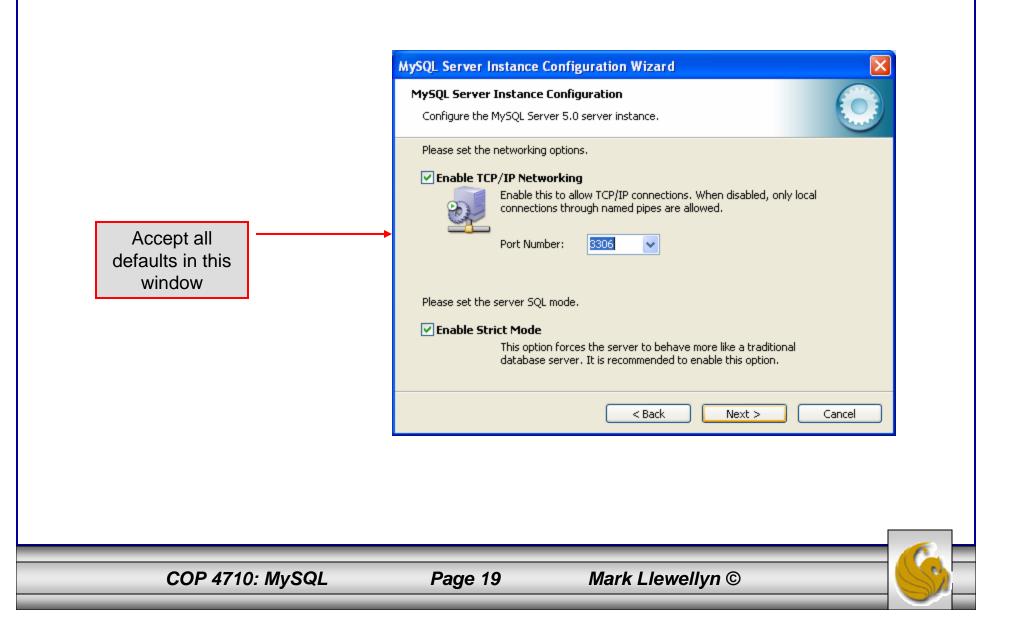

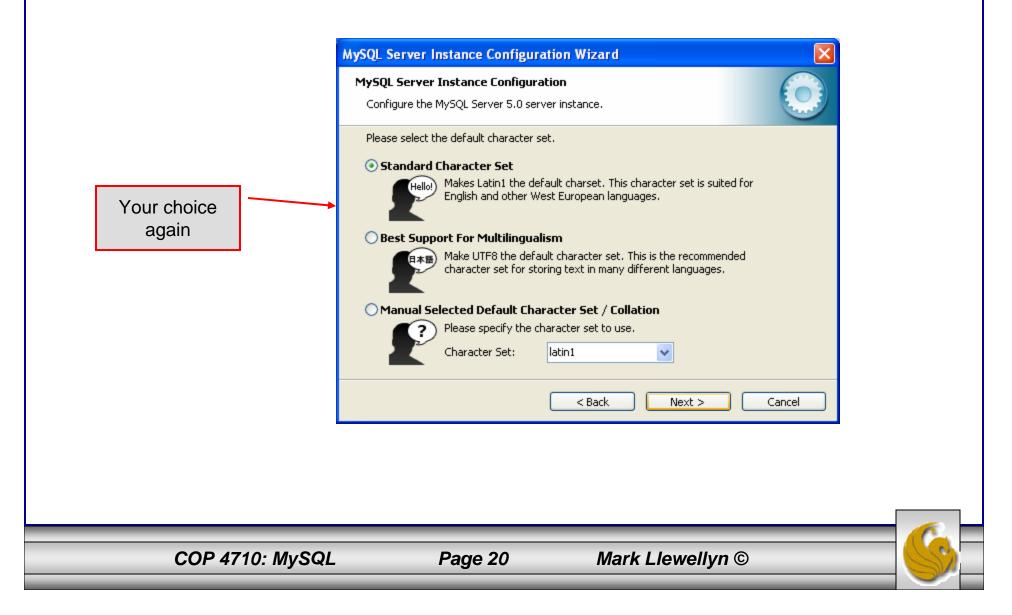

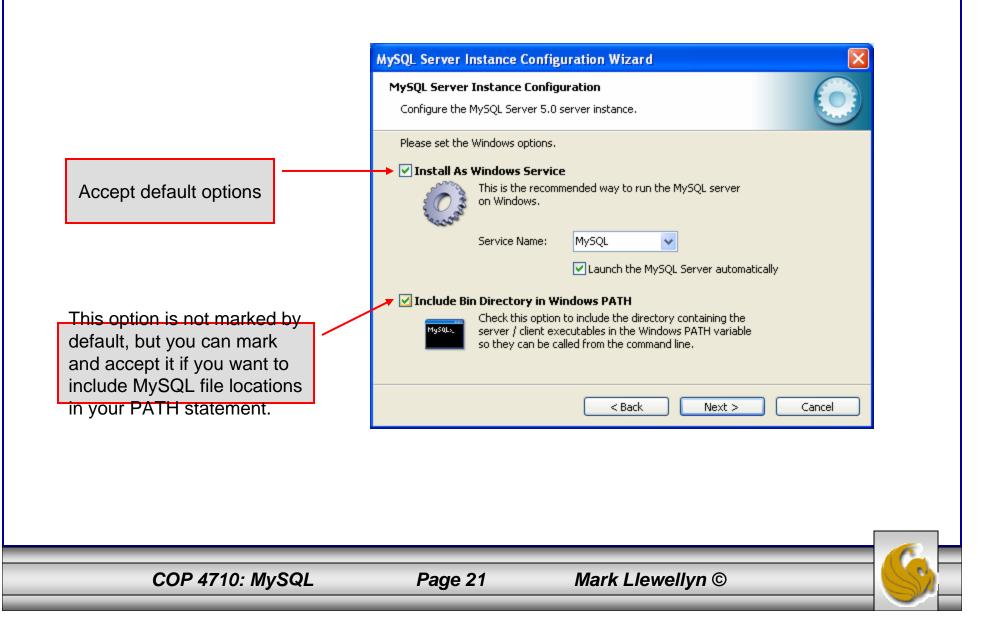

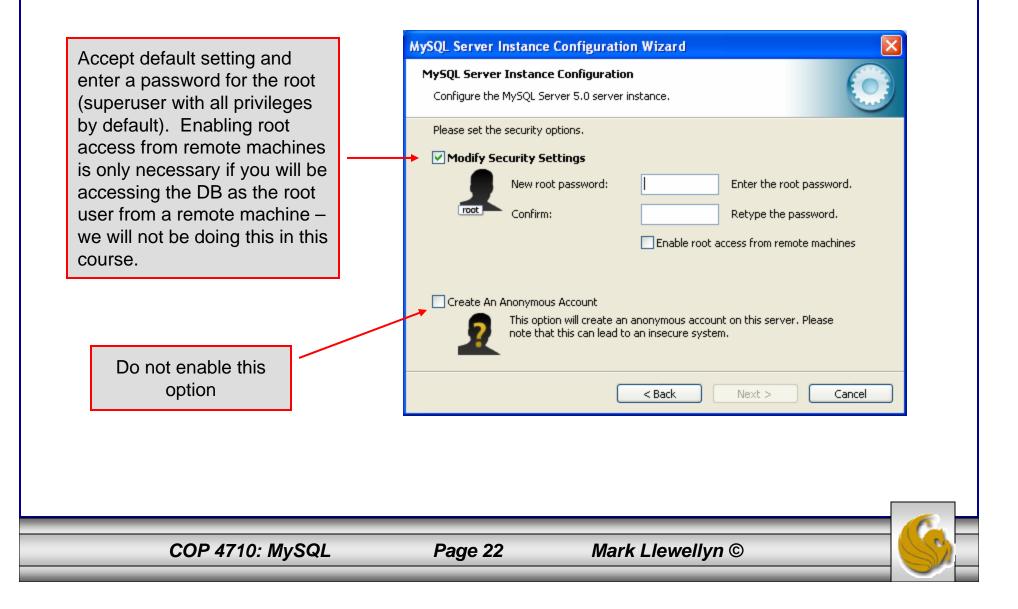

MySQL Server Instance Configuration Wizard MySQL Server Instance Configuration Configure the MySQL Server 5.0 server instance. Ready to execute ... Prepare configuration Write configuration file Start service Apply security settings else you have, take a deep Please press [Execute] to start the configuration. button and close your eyes < Back Execute Cancel

COP 4710: MySQL

Configuration is about to

fingers, toes, and anything

breath, click the Execute

for a few seconds.

begin. Now cross your

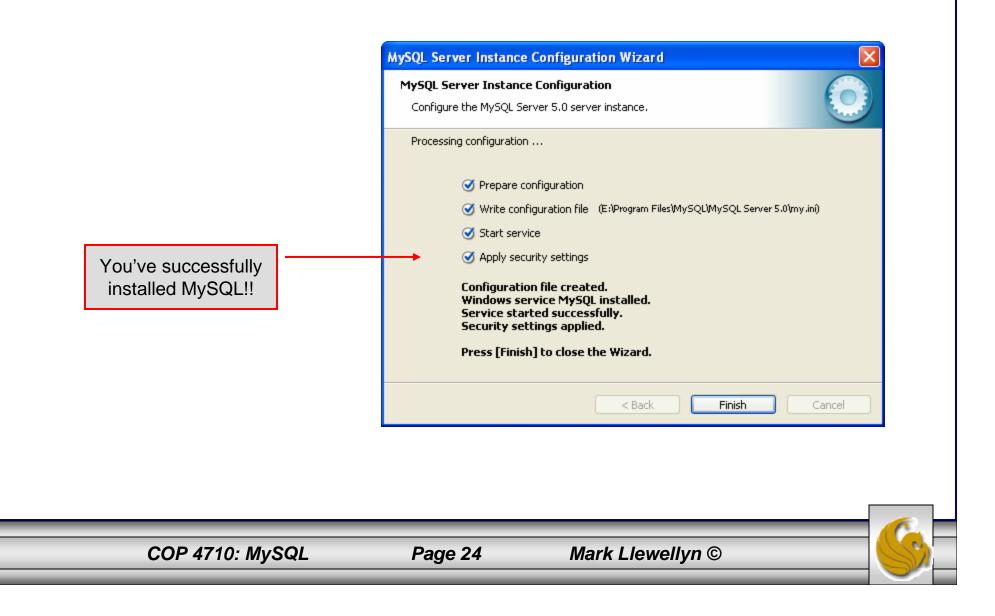

# Running MySQL 5.0

- If you've successfully installed MySQL, it should now be running as a service on your machine. It will start automatically when your machine boots.
- Go into your listing of programs (from the start menu at the bottom: All Programs) and you should see MySQL appear. Since you will be running MySQL clients a lot, it will be easier if you pin the MySQL Client to the start menu.
- To verify that MySQL is running properly as a service you can either check the process window or run a MySQL client.

#### Running MySQL 5.0 (cont.)

558 MySQL Command Line Client

Enter password: \*\*\*\* Welcome to the MySQL monitor. Commands end with ; or \g. Your MySQL connection id is 5 to server version: 5.0.24a-community-nt

Type 'help;' or 'h' for help. Type 'c' to clear the buffer.

mysql> status;

E:\Program Files\MySQL\MySQL Server 5.0\bin\mysql.exe Ver 14.12 Distrib 5.0.24a, for Win32 (ia32)

Connection id: 5 Current database: Current user: root@localhost SSL: Not in use Using delimiter: Server version: 5.0.24a-community-nt Protocol version: 10 localhost via TCP/IP Connection: Server characterset: latin1 characterset: latin1 Client characterset: latin1 Conn. characterset: latin1 TCP port: 3306 Uptime: 36 min Ø sec

Threads: 1 Questions: 60 Slow queries: 0 Opens: 29 Flush tables: 1 Open tables: 0 Queries per second avg: 0.028

mysql> 🛓

Hopefully, you see this output from MySQL. The MySQL server is now awaiting a command from this client.

COP 4710: MySQL

Page 26

Mark Llewellyn ©

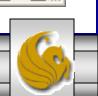

Enter the password you provided during the MySQL installation procedure as the root user.

### Running MySQL 5.0 (cont.)

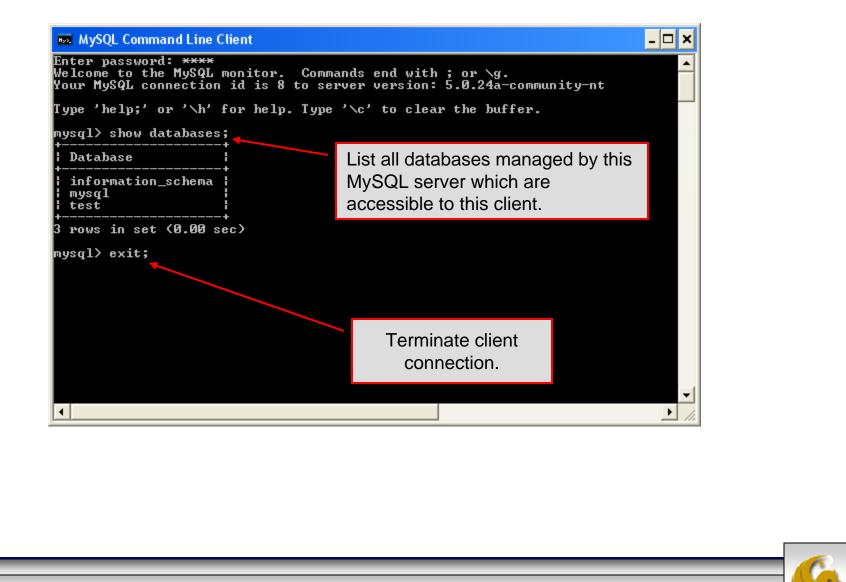

COP 4710: MySQL

Page 27

Mark Llewellyn ©

#### Specifying A Database Within MySQL

- Unless, it is specifically stated, in the following slides we'll assume that the user has root-level privileges.
- To select a database for use in MySQL the use command must be issued. In the example below, we'll select the bikedb database.

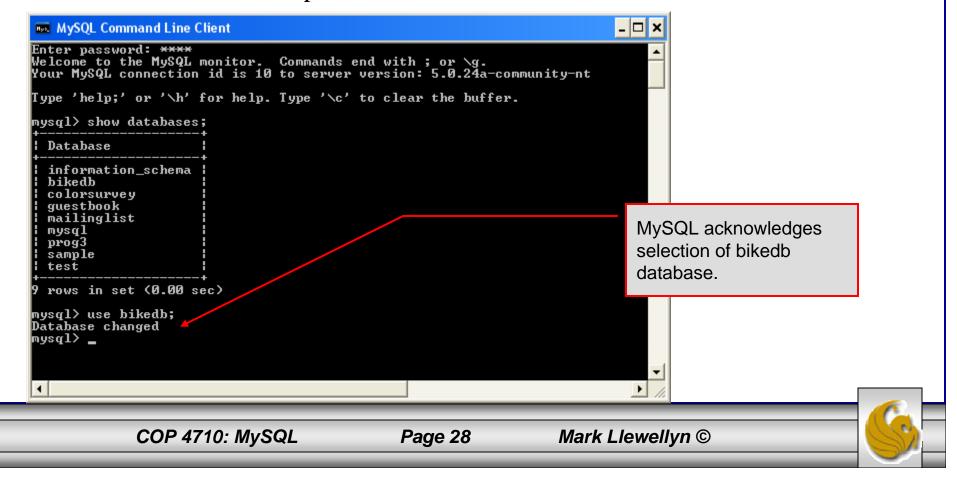

#### Viewing the Schema of a Relation

• To see the schema of a relation within a database, use the describe <tablename> command as illustrated below.

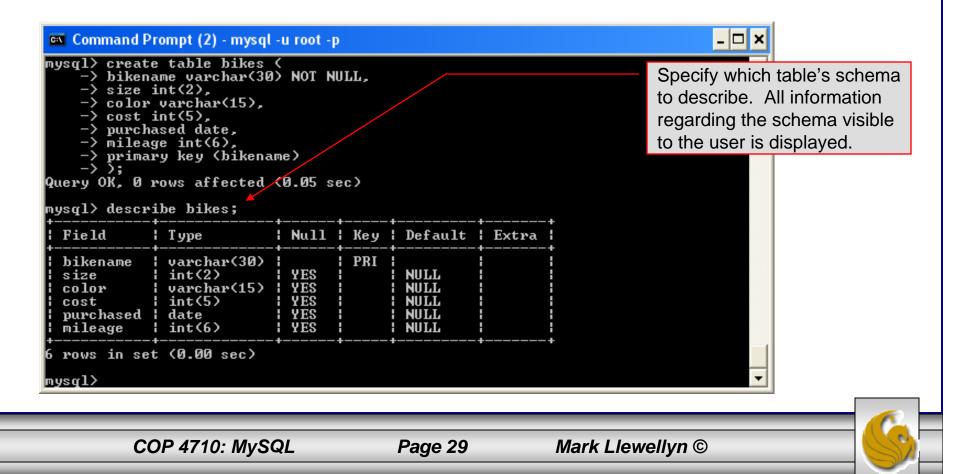

#### Viewing the Relations of a Database

• Once a database has been selected you can see the relations (tables) within that database with the show tables command as illustrated below.

#### Running a Simple Select Query in MySQL

• Within the MySQL monitor, running an SQL query is straight forward. The example below illustrates a simple selection query on the bikes table of the bikedb database.

| MySQL Command Line Client                                                                                                    |                                                          |                                                                                       |                                                                      |                                                                                                    | table are disp<br>result of the o                 | • |
|----------------------------------------------------------------------------------------------------|----------------------------------------------------------|---------------------------------------------------------------------------------------|----------------------------------------------------------------------|----------------------------------------------------------------------------------------------------|---------------------------------------------------|---|
| usql><br>usql><br>usql> select *<br>-> from bikes;                                                                                                    |                                                          |                                                                                       |                                                                      |                                                                                                    |                                                   |   |
| bikename                                                                                                    | size                                                     | color                                                                                 | cost                                                                 | purchased                                                                                                    | mileage                                           |   |
| Battaglin Carrera<br>Bianchi Corse Evo 4<br>Bianchi Evolution 3<br>Bianchi/Liquigas FG<br>Colnago Dream Rabobank<br>Colnago Superissimo<br>Eddy Merckx Domo<br>Eddy Merckx Molteni<br>Gianni Motta Personal<br>Gios Torino Super<br>Schwinn Paramount P14 | 58<br>58<br>58<br>58<br>58<br>58<br>58<br>59<br>59<br>59 | celeste<br>celeste<br>blue/orange<br>red<br>blue/black<br>orange<br>red/green<br>blue | 5700<br>4800<br>5600<br>5500<br>3800<br>5300<br>5100<br>4400<br>2000 | 2001-03-14<br>2004-12-22<br>2003-11-16<br>2005-12-02<br>2002-07-27<br>1996-03-01<br>2005-02-02<br>2004-08-12<br>2004-08-12<br>2000-05-01<br>1998-11-08<br>1992-03-01 | 300<br>2000<br>4300<br>13000<br>0<br>8700<br>9000 |   |

COP 4710: MySQL

#### Creating a Database in MySQL

• From the MySQL monitor enter create database <db name>

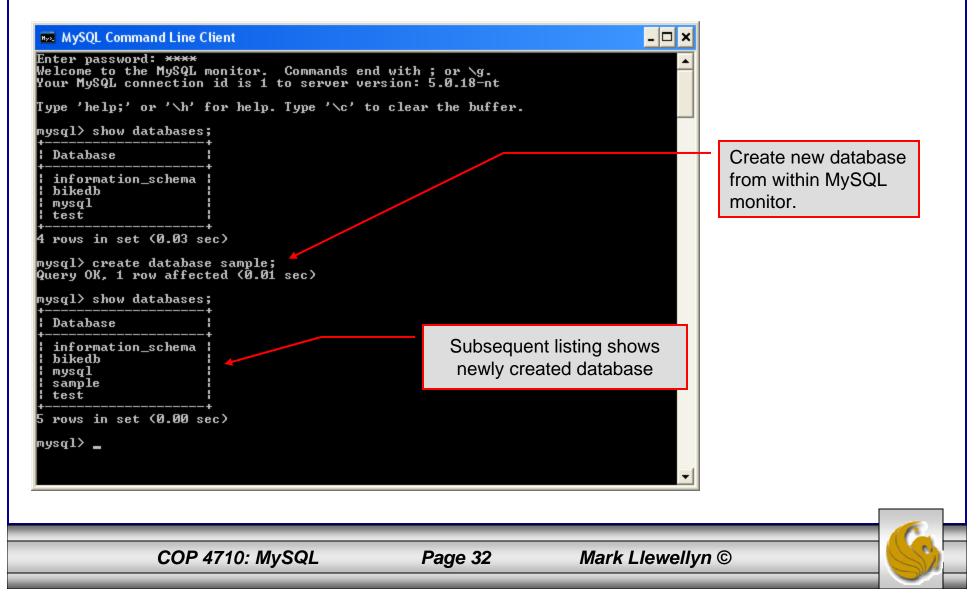

#### Dropping a Database in MySQL

• From the MySQL monitor execute the drop database <db name > command.

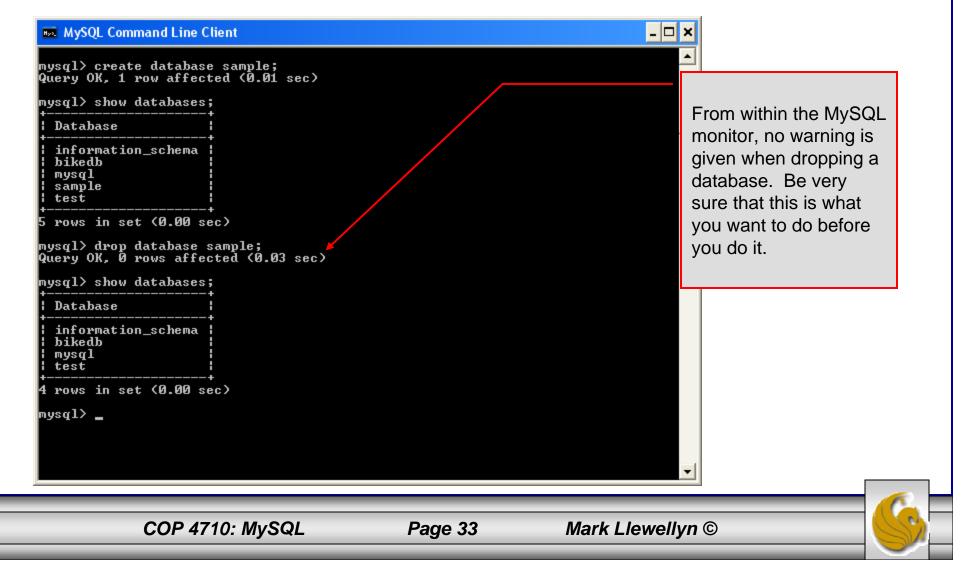

#### Manipulating Tables in MySQL

- The creation of a database does not place any relations into the database. Relations must be separately created.
- To create a table within a database, first select the database (or create one if you haven't already done so), then execute the create table command.

| <pre>mysql&gt; create database sample;<br/>Query OK, 1 row affected (0.00 sec)<br/>mysql&gt; use sample;<br/>Database changed<br/>mysql&gt; create table articles (<br/>-&gt; article_id int(9&gt; not null auto_increment,<br/>-&gt; headline text not null,<br/>-&gt; data_post datetime not null default '0000-00-00 00:00:00',<br/>-&gt; text_body text,<br/>-&gt; who_created int(9&gt; default null,<br/>-&gt; email_sent int(1&gt; not null default '0',<br/>-&gt; date_email datetime default null,<br/>-&gt; pic varchar(255) default null,<br/>-&gt; prinary key (article_id)<br/>-&gt; ;<br/>Query OK, 0 rows affected (0.08 sec)<br/>mysql&gt; _</pre> |
|----------------------------------------------------------------------------------------------------|
| mysql> _                                                                                                    |
|                                                                                                    |

#### Manipulating Tables in MySQL (cont.)

Screen shot showing newly created table.

| MySQL Comman              | ١d | Line Client   |    |              |   |     |   |                     |           | - 🗆 × |
|---------------------------|----|---------------|----|--------------|---|-----|---|---------------------|-----------|-------|
| -> );<br>Query OK, Ø row  | s  | affected (0.0 | 98 | sec)         |   |     |   |                     |           |       |
| mysql> describe           |    | articles;     |    |              |   |     |   |                     |           |       |
| 1                         |    | Туре          |    | <b>N</b> ull | ! | Кеу | 1 | Default             | ¦ Extra   |       |
| +                         | -  |               | -  |              | - |     | - | NULL                | auto_incr | emen  |
| headline                  |    | text          | ł  | NO           |   |     | - |                     | 1         |       |
| data_post                 |    | datetime      | ł  | NO           |   |     | ł | 0000-00-00 00:00:00 | :         |       |
| text_body                 |    | text          | ł  | YES          | ł |     | ł | NULL                | :         |       |
| who_created               |    | int(9)        | ł  | YES          | ł |     | ł | NULL                | :         |       |
| ¦ email_sent              | ł  | int(1)        | ł  | NO           | ł |     | ł | 0                   | :         |       |
| ¦ date_email              |    | datetime      | ł  | YES          | ł |     | ł | NULL                | :         |       |
| who_approved              |    | int(9)        | ł  | YES          | ł |     | ł | NULL                | :         |       |
| ¦ pic                     | •  | varchar(255)  |    |              |   |     |   | NULL                | :         |       |
|                           | 6  |               |    |              | Ŧ |     |   |                     |           |       |
| 9 rows in set (<br>mysql) | U  | .01 Sec/      |    |              |   |     |   |                     |           | •     |

COP 4710: MySQL

#### Manipulating Tables in MySQL (cont.)

• The create table command has the following general format:

create [temporary] table

[if not exists] tablename

[(create\_definition, ...)]

[table\_options] [select\_statement];

• If the [if not exists] clause is present, MySQL will produce an error message if a table with the specified name already exists in the database, otherwise the table is created.

COP 4710: MySQL

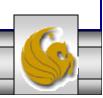

#### Manipulating Tables in MySQL (cont.)

- A temporary table exists only for the life of the current database connection. It is automatically destroyed when the connection is closed or dies.
- Two different connections can use the same name for a temporary table without conflicting with one another.
- Temporary tables are most useful when queries get complex and intermediate results become useful. Also, versions of MySQL earlier than version 4.1 do not have subselect capability and temporary tables are a convenient way to simulate subselect query results.

Note: Non-root users require special permission to be able to create temporary tables. These users must have the Create\_tmp\_tables privilege set in the user grant table. We'll see more on this later.

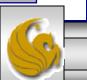

#### Creating A Temporary Table From A Select Query

#### 🔜 MySQL Command Line Client

- 🗆 🗙

be

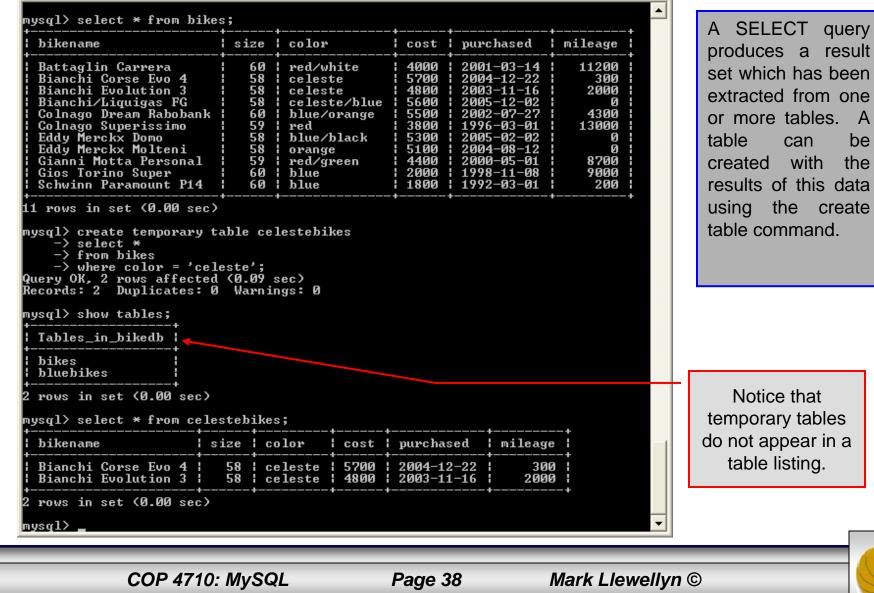

#### Manipulating Tables in MySQL (cont.)

• Recall that the create table command has the following general format:

```
create [temporary] table
[if not exists] tablename
[(create_definition, ...)]
[table_options]
[select_statement];
```

• The table options allow you to specify the MySQL table type. The table type can be anyone of the six types listed in the table on the next slide.

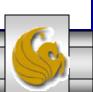

#### Manipulating Tables in MySQL (cont.)

| Table Type | Description                                            |
|------------|--------------------------------------------------------|
| ISAM       | MySQL's original table handler                         |
| HEAP       | The data for this table is only stored in memory       |
| MyISAM     | A binary portable table handler that has replaced ISAM |
| MERGE      | A collection of MyISAM tables used as one table        |
| BDB        | Transaction-safe tables with page locking              |
| InnoDB     | Transaction-safe tables with row locking               |

MySQL Table Types

ISAM, HEAP, and MyISAM are available for MySQL versions 3.23.6 or later.

MERGE, BDB, and InnoDB are available for MySQL versions 4.0 and later.

Default table type is ISAM.

#### Altering A Table

• After a table has been created, it is possible to change the specifications of its schema. This is done through the alter table command:

alter table table\_name action\_list

- Note: Changing the schema of a table in a database is not something that is done very often once the database has been created. The time for altering the schema is during the design phase. Altering the schema of an operational database is a very dangerous thing.
- Multiple changes to the table can be made at the same time by separating actions with commas in the action\_list.
- The possible attribute (column) actions that can be used are shown in the table on the following slide.

COP 4710: MySQL

Page 41

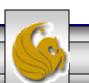

| Action Syntax                                                                    | Action Performed                                             |
|----------------------------------------------------------------------------------|--------------------------------------------------------------|
| add [column] column_declaration<br>[first   after column_name]                   | Add a column to the table                                    |
| alter [column] <i>column_name</i><br>{set default <i>literal</i>   drop default} | Specify new default value for a column or remove old default |
| change [column] column_name<br>column_declaration                                | Modify column declaration with renaming of column            |
| modify [column] column_declaration                                               | Modify column declaration<br>without renaming column         |
| drop [column] <i>column_name</i>                                                 | Drop a column and all data contained within it.              |
| rename [as] new_table_name                                                       | Rename a table                                               |
| table_options                                                                    | Change the table options                                     |

Actions performed by alter table (column related) command

*column\_name* represents the current name of the column, *column\_declaration* represents the new declaration, in the same format as if it were in a create command.

COP 4710: MySQL

Page 42

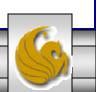

• The screen shot below shows an example of altering a table.

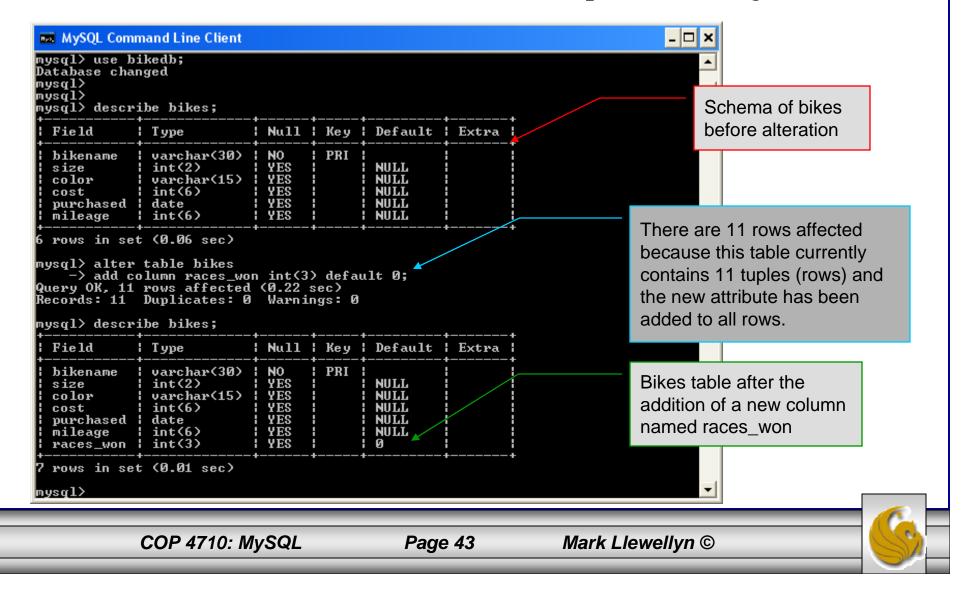

• The screen shot below shows the tuples currently in the bikes table after the addition of the new attribute illustrating that all of the tuples have assumed the default value on the new attribute.

| Battaglin Carrera<br>Bianchi Corse Evo 4<br>Bianchi Evolution 3<br>Bianchi/Liquigas FG<br>Colnago Dream Rabobank | red/white<br>celeste<br>celeste<br>blue/orange<br>red<br>blue/black<br>orange<br>red/green<br>blue | +<br>  4000<br>  5700<br>  4800<br>  5600 | 11200<br>300<br>2000<br>4300<br>13000<br>0<br>8700 | races_won<br>9<br>9<br>9<br>9<br>9<br>9<br>9<br>9<br>9<br>9<br>9<br>9<br>9 | +         | table has the default<br>value for the new<br>attribute. |
|----------------------------------------------------------------------------------------------------|----------------------------------------------------------------------------------------------------|-------------------------------------------|----------------------------------------------------|----------------------------------------------------------------------------|-----------|----------------------------------------------------------|
| COP 4710: MyS                                                                                                    |                                                                                                    | Page                                      |                                                    |                                                                            | .lewellyr |                                                          |

- The screen shot below illustrates dropping a column from a table.
- Note that in general, this type of operation may not always be allowed due to constraint violations.

|                                    | СОР 4710: М                                                     | ySQL        |               | Pag                          | e 45  | Mark Llewelly | rn ©                       |
|------------------------------------|-----------------------------------------------------------------|-------------|---------------|------------------------------|-------|---------------|----------------------------|
|                                    | t (0.02 sec)                                                    | +           |               |                              |       |               |                            |
| size<br>color<br>cost<br>purchased |                                                                 | YES         | PRI           | NULL<br>NULL<br>NULL<br>NULL |       |               |                            |
| ysql> descr<br>Field               | +                                                               | +<br>  Null | +<br>  Key    | <br>Default                  | Extra |               |                            |
| -> drop<br>lery OK, 11             | table bikes<br>column races_w<br>rows affected<br>Duplicates: Ø | <0.23       | sec)<br>ngs:Ø |                              |       |               | eliminated from the table. |
| a MySQL Com                        | mand Line Client                                                |             |               |                              |       |               |                            |

• The screen shot below shows a more complicated example of altering a table.

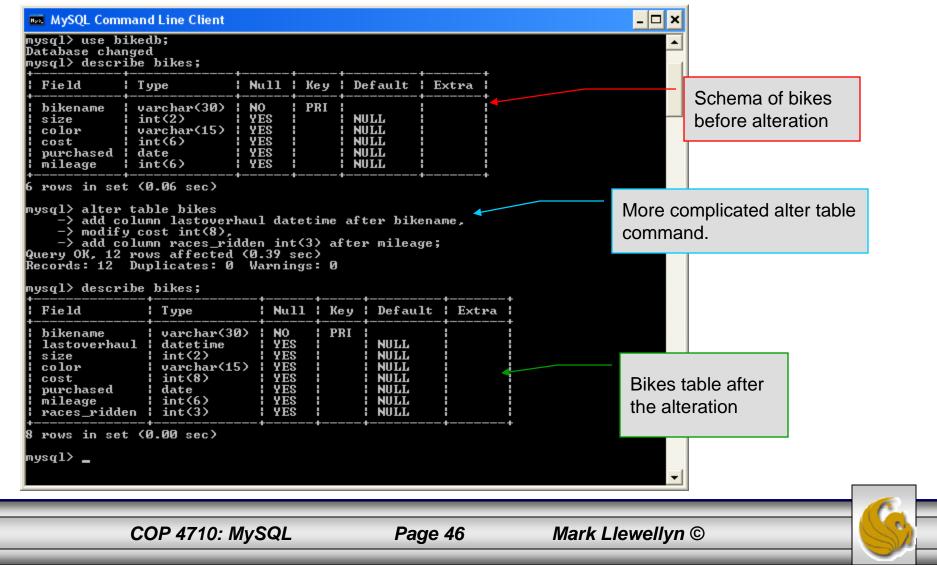

#### Inserting Data Into A Table

- Data can be entered into a MySQL table using either the insert or replace commands.
- The insert statement is the primary way of getting data into the database and has the following form:

| Form 1 | <pre>insert [low priority   delayed] [ignore] [into]table_name [set] column_name1 = expression1,</pre> |
|--------|----------------------------------------------------------------------------------------------------|
|        | column_name2 = expression2,                                                                            |
| Form 2 | insert [low priority   delayed] [ignore] [into] <i>table_name</i>                                      |
|        | [(column_name,)]values (expression,), ()                                                               |
| Form 3 | insert [low priority   delayed] [ignore] [into] <i>table_nam</i> e                                     |
|        | [( <i>column_name</i> ,)] select                                                                       |
|        |                                                                                                    |
|        |                                                                                                    |
|        | COP 4710: MySQL Page 47 Mark Llewellyn ©                                                               |

#### Inserting Data Into A Table (cont.)

- Form 1 of the insert statement is the most verbose, but also the most common. The set clause explicitly names each column and states what value (evaluated from each expression) should be put into the table.
- Form 2 (insert values) requires just a comma separated list of the data. For each row inserted, each data value must correspond with a column. In other words, the number of values listed must match the number of columns and the order of the value list must be the same as the columns. (In form 1, the order is not critical since each column is named.)
- Form 3 is used to insert data into a table which is the result set of a select statement. This is similar to the temporary table example seen earlier in the notes.
- The following couple of pages give some examples of the different forms of the insert command.

COP 4710: MySQL

Page 48

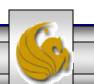

| bikename                                                                                                    | size                                         | color                               | cost                                                 | purchased                | mileage                                                                                              |  |
|----------------------------------------------------------------------------------------------------|----------------------------------------------|-------------------------------------|------------------------------------------------------|--------------------------|----------------------------------------------------------------------------------------------------|--|
| Battaglin Carrera<br>Bianchi Corse Evo 4<br>Bianchi Evolution 3<br>Bianchi/Liquigas FG<br>Colnago Dream Rabobank<br>Colnago Superissimo<br>Eddy Merckx Domo<br>Eddy Merckx Molteni<br>Gianni Motta Personal<br>Gios Torino Super<br>Schwinn Paramount P14<br>rows in set (0.00 sec)<br>sql> insert into bikes<br>-> set bikename='Eddy | 58<br>58<br>59<br>59<br>58<br>58<br>59<br>60 | orange<br>red/green<br>blue<br>blue | 4800<br>5600<br>5500<br>3800<br>5300<br>5100<br>4400 | 1996-03-01<br>2005-02-02 | $\begin{array}{c} 11200\\ 300\\ 2000\\ 0\\ 4300\\ 13000\\ 0\\ 8700\\ 8700\\ 200\\ 200\\ \end{array}$ |  |
| $-\rangle$ cost=8200,                                                                                                    |                                              |                                     |                                                      |                          |                                                                                                    |  |
| -> mileage=150,<br>-> purchased='2006-01<br>-> color='black/red',<br>-> size=58;<br>ery OK, 1 row affected<br>sql> select * from bikes                                                                                                    | (0.03 se                                     | ec)                                 |                                                      |                          |                                                                                                    |  |
| -> mileage=150,<br>-> purchased='2006-01-<br>-> color='black/red',<br>-> size=58;<br>ery OK, 1 row affected<br>sql> select * from bikes                                                                                                    | (0.03 se                                     | •——————                             |                                                      | purchased                | ++<br>  mileage                                                                                      |  |

#### Examples: Inserting Data Into A Table

Using Form 1 for insertion – attribute order is not important.

COP 4710: MySQL

Page 49

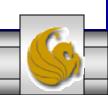

#### Examples: Inserting Data Into A Table

| bikename                                                                                                    | size                                                     | color                                                                                                    | cost                                                                 | purchased                                                                                                    | mileage                                                                                            |                                                     |
|----------------------------------------------------------------------------------------------------|----------------------------------------------------------|----------------------------------------------------------------------------------------------------|----------------------------------------------------------------------|----------------------------------------------------------------------------------------------------|----------------------------------------------------------------------------------------------------|-----------------------------------------------------|
| Battaglin Carrera<br>Bianchi Corse Evo 4<br>Bianchi Evolution 3<br>Bianchi/Liquigas FG<br>Colnago Dream Rabobank<br>Colnago Superissimo<br>Eddy Merckx Domo<br>Eddy Merckx Molteni<br>Gianni Motta Personal<br>Gios Torino Super<br>Schwinn Paramount P14 | 58<br>58<br>58<br>58<br>59<br>58<br>59<br>58<br>59<br>60 | celeste<br>  celeste<br>  celeste/blue<br>  blue/orange<br>  red<br>  blue/black<br>  orange<br>  red/green | 5700<br>4800<br>5600<br>5500<br>3800<br>5300<br>5100<br>4400<br>2000 | $\begin{array}{c} 2001 - 03 - 14\\ 2004 - 12 - 22\\ 2003 - 11 - 16\\ 2005 - 12 - 02\\ 2002 - 07 - 27\\ 1996 - 03 - 01\\ 2005 - 02 - 02\\ 2004 - 08 - 12\\ 2000 - 05 - 01\\ 1998 - 11 - 08\\ 1992 - 03 - 01\end{array}$ | $\begin{array}{c} 11200\\ 300\\ 2000\\ 0\\ 4300\\ 13000\\ 0\\ 0\\ 8700\\ 9000\\ 200\\ \end{array}$ |                                                     |
| rows in set (0.00 sec)                                                                                                    |                                                          |                                                                                                    |                                                                      |                                                                                                    |                                                                                                    | Using Form 2                                        |
| sql> insert into bikes<br>-> values ('Eddy Merc)<br>ery OK, 1 row affected<br>sql> select * from bikes                                                                                                    | (0.01 se<br>s;<br>+                                      | ec>                                                                                                    | •                                                                    | •                                                                                                    | ••                                                                                                 | for insertion –<br>attribute order<br>is important. |
| -> values ('Eddy Merc)<br>ery OK, 1 row affected<br>sql> select * from bikes                                                                                                    | (0.01 se<br>s;<br>+                                      | ec>                                                                                                    | •                                                                    | 2006-01-14',1<br><br>purchased                                                                                                    | ••                                                                                                 | attribute order                                     |

COP 4710: MySQL

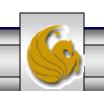

#### **Examples: Inserting Data Into A Table**

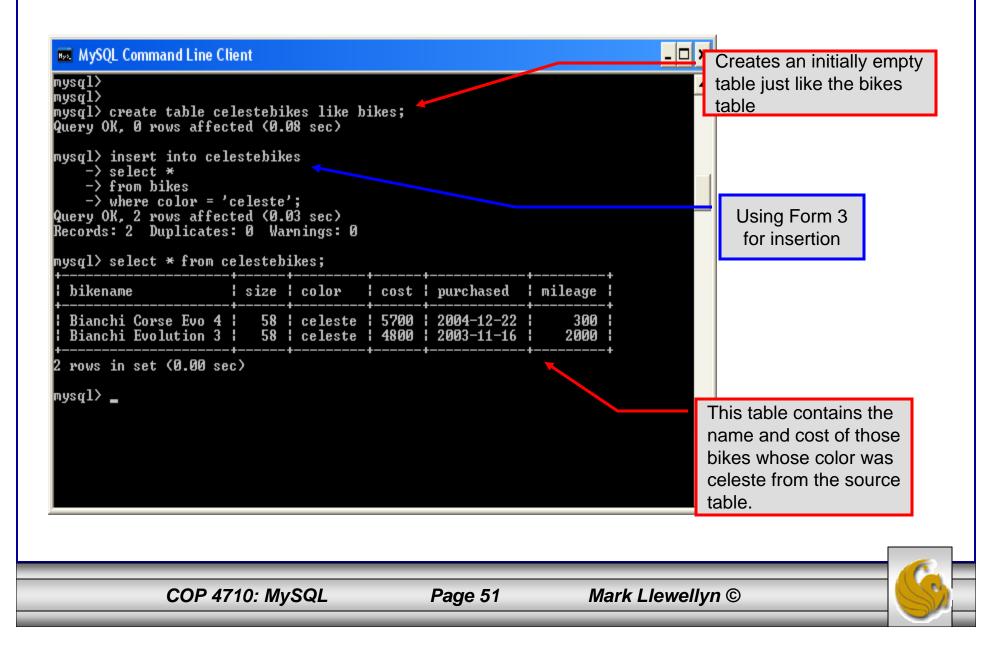

#### Examples: Inserting Data Into A Table

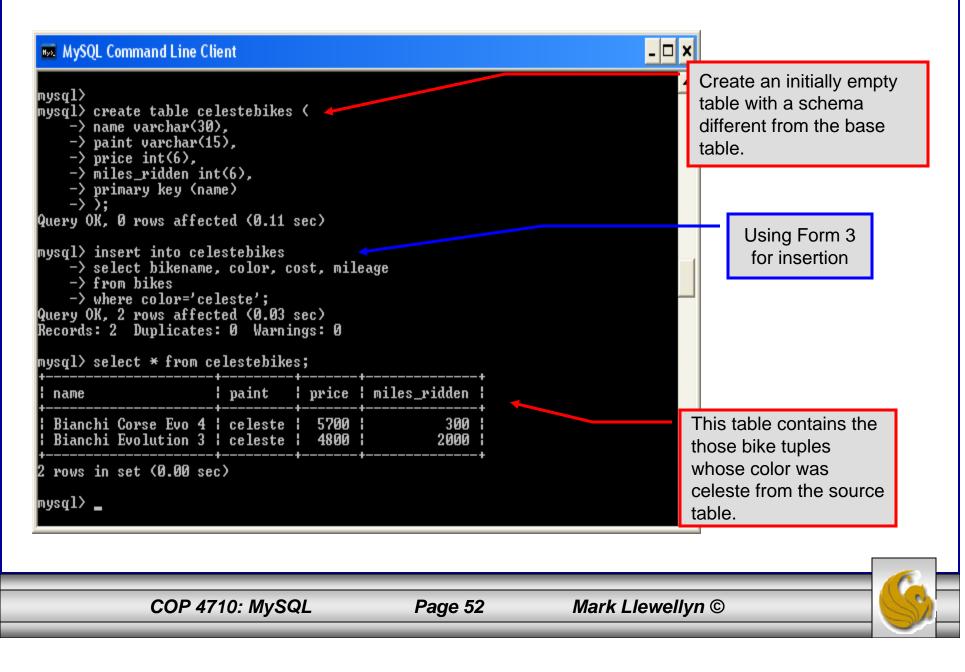

## Using Scripts with MySQL

- Entering data to create sample databases using conventional SQL commands is tedious and prone to errors. A much simpler technique is to use scripts. The following illustrates two techniques for invoking scripts in MySQL.
- Create your script file using the text editor of your choice.
- Comments in the SQL script files begin with a # symbol.
- In the script file example shown on the next slide, I drop the database in the first SQL command. Without the if exists clause, this will generate an error if the database does not exist. The first time the script executes (or subsequent executions if the database is dropped independently) the error will be generated...simply ignore the error.

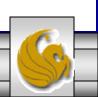

#### Using Scripts with MySQL (cont.)

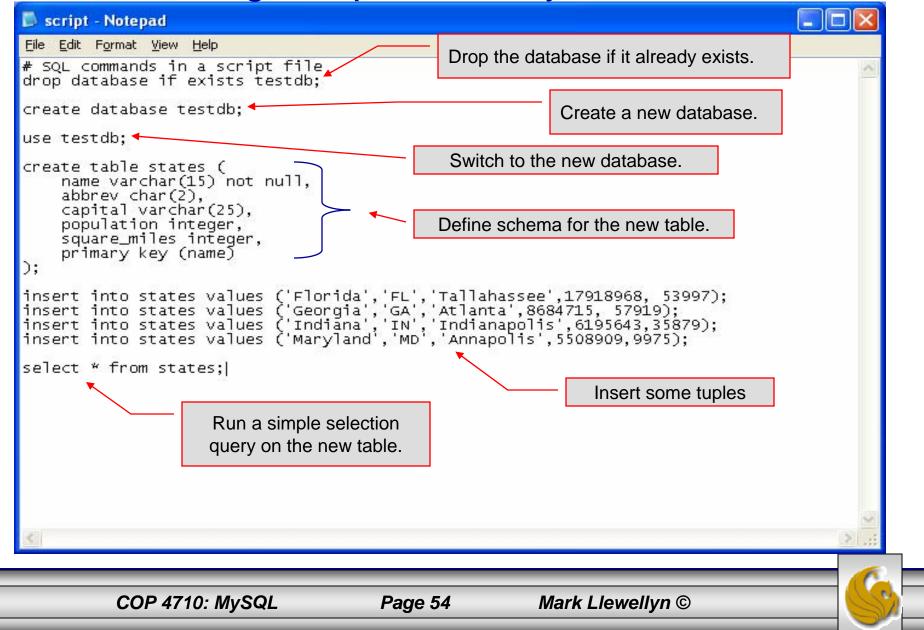

#### Using Scripts with MySQL (cont.)

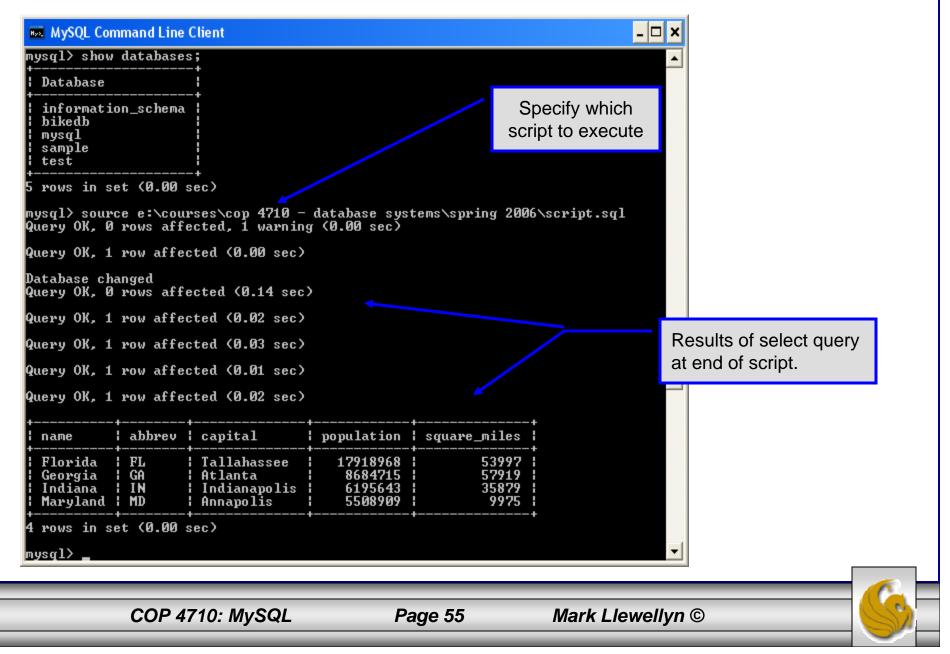

#### Importing Data Using the mysqlimport Utility

- As with many things in MySQL there are several ways to accomplish a specific task. For getting data into tables, the mysqlimport utility is also useful.
- The mysqlimport utility reads a range of data formats, including comma- and tab- delimited, and inserts the data into a specified database table. The syntax for mysqlimport is:

mysqlimport [options] database\_name file1 file2 ...

- This utility is designed to be invoked from the command line.
- The name of the file (excluding the extension) must match the name of the database table into which the data import will occur. Failure to match names will result in an error.

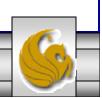

# Importing Data Using the mysqlimportUtility (cont.)

• The file shown below was created to import additional data into the states table within the testdb database used in the previous example.

| 35484453 155973<br>261914<br>4147152 30111<br>190115 47224 |
|------------------------------------------------------------|
| ×                                                          |
|                                                            |

• In this case, the default field delimiter (tab), default field enclosure (nothing), and the default line delimiter (\n) were used. Many options are available and are illustrated in the table on pages 60-61.

COP 4710: MySQL

Page 57

#### Importing Data Using the mysqlimportUtility

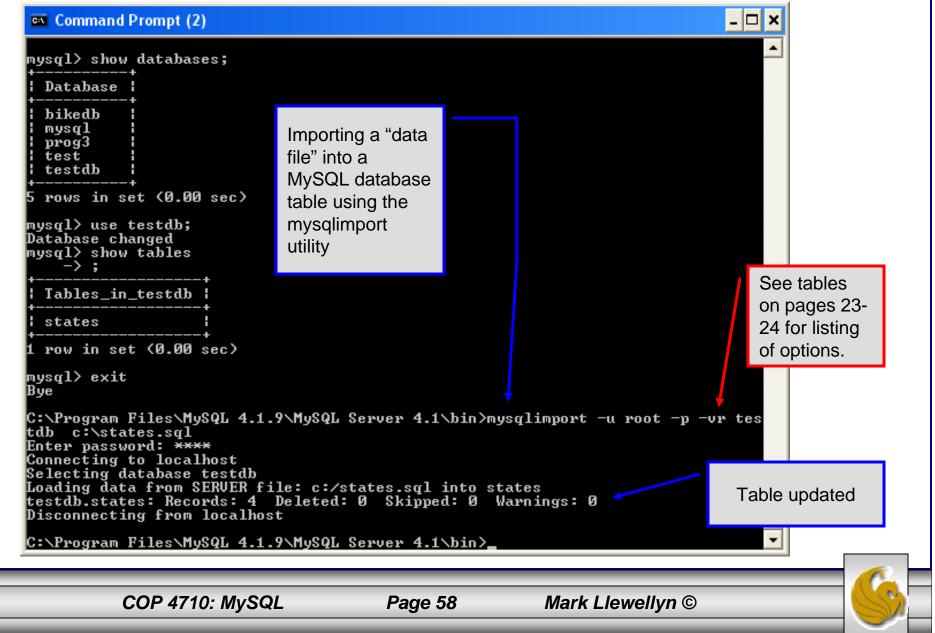

## Importing Data Using the mysqlimportUtility

| ▼ Command<br>ysql> seled                                                                   |         |                    |                                                                                         |                  |                                          |                                                                      |                                 |                                                                                   | another client<br>updated the table<br>using the<br>mysglimport utility. |
|--------------------------------------------------------------------------------------------|---------|--------------------|-----------------------------------------------------------------------------------------|------------------|------------------------------------------|----------------------------------------------------------------------|---------------------------------|-----------------------------------------------------------------------------------|--------------------------------------------------------------------------|
| name                                                                                       | abbre   | v   capit          | tal                                                                                     | popul            | lation                                   | squar                                                                | re_miles                        | +                                                                                 | , , ,                                                                    |
| Florida<br>Georgia<br>Indiana<br>Maryland                                                  | I IN    | ¦ Atlar<br>¦ India | ahassee<br>nta<br>anapolis<br>polis                                                     | l 86<br>1 61     | 019068<br>584715<br>195643<br>508909     | •                                                                    | 53997<br>57919<br>35870<br>9775 |                                                                                   | Table <b>after</b> another                                               |
| rows in so<br>ysql> selec                                                                  |         |                    | s;<br>+                                                                                 | •                | ·                                        | •                                                                    | •                               | <u> </u>                                                                          | client updated the table using the mysqlimport utility.                  |
| name                                                                                       | :<br>*  | abbrev             | capital                                                                                 |                  | popula                                   | ation                                                                | square_                         | miles ¦                                                                           |                                                                          |
| Florida<br>Georgia<br>Indiana<br>Maryland<br>South Care<br>Texas<br>California<br>New York | olina   | GA<br>IN<br>MD     | Tallahas<br>Atlanta<br>Indianaj<br>Annapoli<br>Columbia<br>Austin<br>Sacramer<br>Albany | polis<br>is<br>a | 868<br>619<br>550<br>414<br>2211<br>3548 | 19068<br>34715<br>95643<br>08909<br>47152<br>18509<br>34453<br>90115 | 2                               | 53997  <br>57919  <br>35870  <br>9775  <br>30111  <br>61914  <br>55973  <br>47224 |                                                                          |
| rows in se                                                                                 | et (0.0 | 10 sec)            | +                                                                                       |                  |                                          |                                                                      | +                               | +                                                                                 |                                                                          |
| ysq1>                                                                                      |         |                    |                                                                                         |                  |                                          |                                                                      |                                 |                                                                                   |                                                                          |

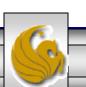

## mysqlimportUtility Options

| Option                      | Action                                                                                     |
|-----------------------------|--------------------------------------------------------------------------------------------|
| -r or –replace              | Causes imported rows to overwrite existing rows if they have the same unique key value.    |
| -i or –ignore               | Ignores rows that have the same unique key value as existing rows.                         |
| -f or -force                | Forces mysqlimport to continue inserting data even if errors are encountered.              |
| -l or –lock                 | Lock each table before importing (a good idea in general and especially on a busy server). |
| -d or –delete               | Empty the table before inserting data.                                                     |
| fields-terminated-by='char' | Specify the separator used between values of the same row, default \t (tab).               |
| fields-enclosed-by='char'   | Specify the delimiter that encloses each field, default is none.                           |
|                             |                                                                                            |

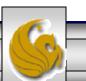

#### mysqlimport Utility Options (cont.)

| Option                                   | Action                                                                                                    |
|------------------------------------------|----------------------------------------------------------------------------------------------------|
| fields-optionally-enclosed-<br>by='char' | Same as –fields-enclosed-by, but delimiter is used only to enclosed string-type columns, default is none. |
| fields-escaped-by='char'                 | Specify the escape character placed before special characters; default is \.                              |
| lines-terminated-by='char'               | Specify the separator used to terminate each row of data, default is \n (newline).                        |
| -u or –user                              | Specify your username                                                                                     |
| -p or –password                          | Specify your password                                                                                     |
| -h or –host                              | Import into MySQL on the named host; default is localhost.                                                |
| -s or –silent                            | Silent mode, output appears only when errors occur.                                                       |
| -v or –verbose                           | Verbose mode, print more commentary on action.                                                            |
| -? or –help                              | Print help message and exit                                                                               |
| COP 4710: MySQL                          | Page 61 Mark Llewellyn ©                                                                                  |

#### Importing Data From A File With SQL Statement Load Data Infile

- Using the utility mysqlimport to load data into a table from an external file works well if the user has access to a command window or command line.
- If you have access via a connection to only the MySQL database, or you are importing data from within an executing application, you will need to use the SQL statement Load Data Infile.
- The Load Data Infile statement also provides a bit more flexibility since the file name does not need to match the table name. Other than that the options are basically the same and the same results are accomplished.
- The example on page 65 illustrates this SQL command which is available in MySQL.

COP 4710: MySQL

Page 62

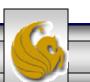

#### Importing Data From A File With SQL Statement Load Data Infile(cont.)

• The basic form of the Load Data Infile statement is:

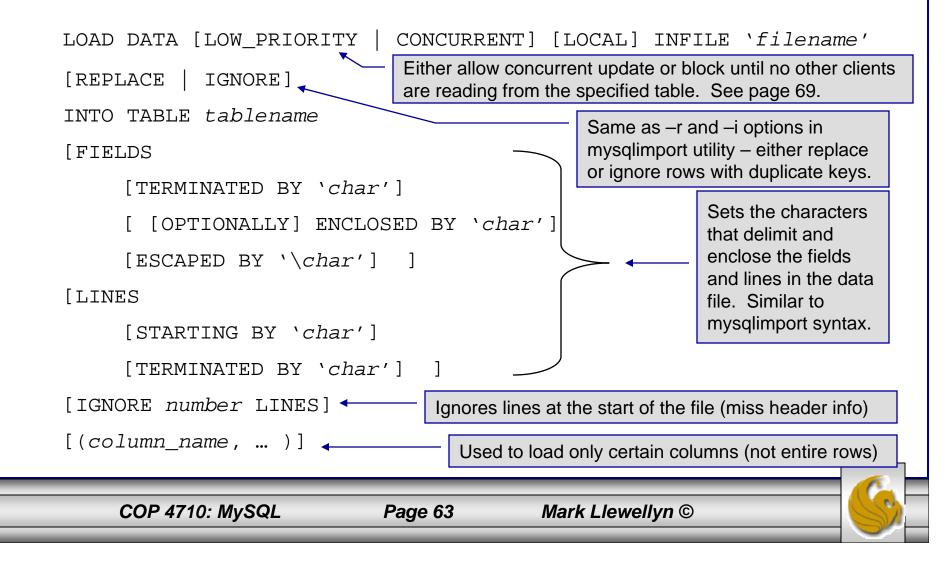

#### Load Data Infile Example

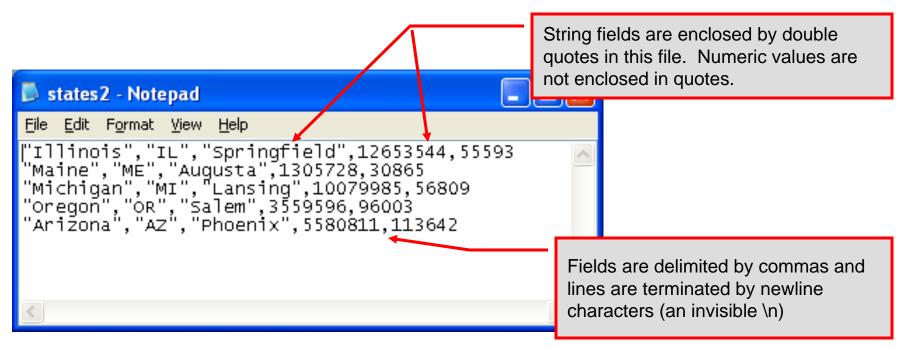

Text file containing the data to be loaded into the database table.

COP 4710: MySQL

Page 64

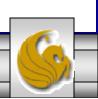

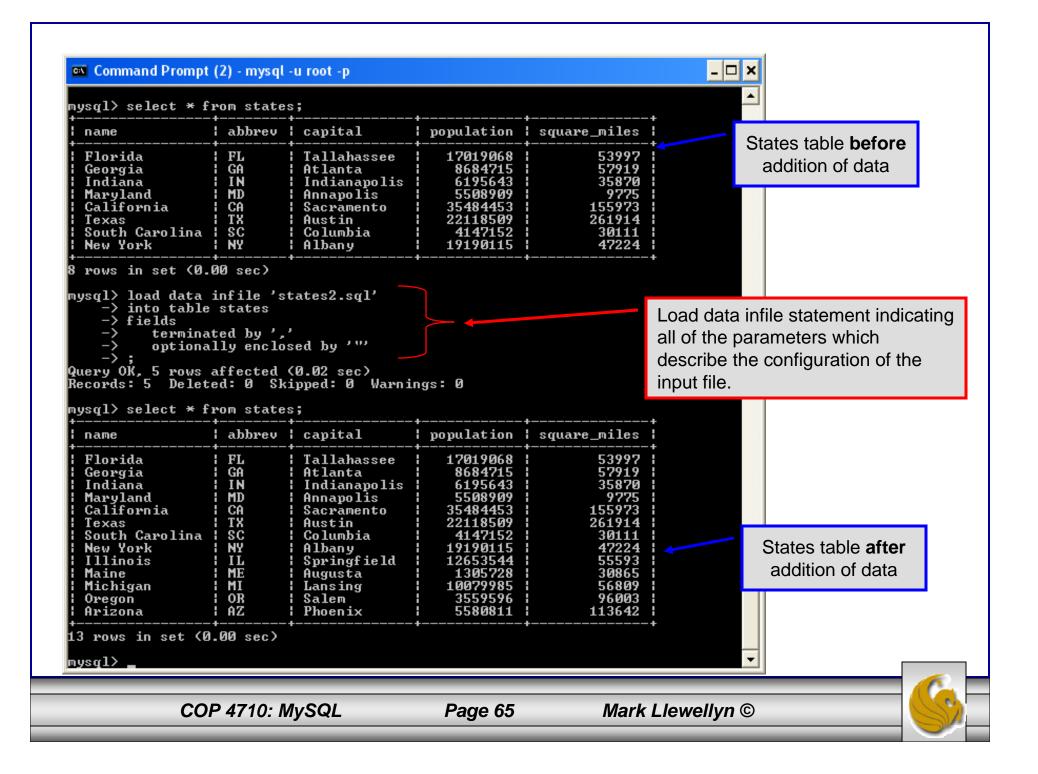

## Load Data Infile Example 2

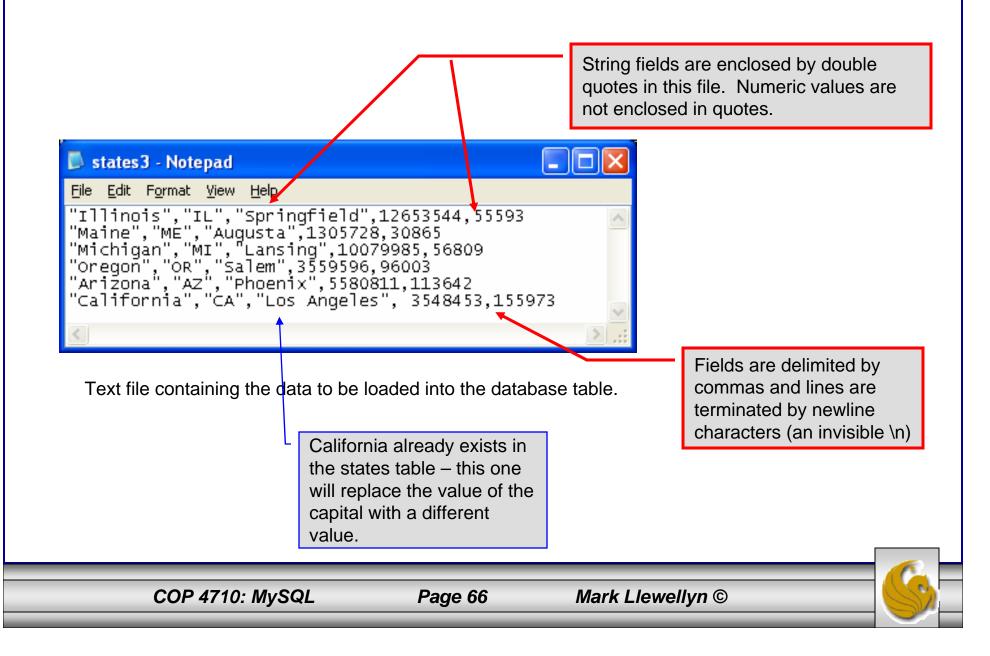

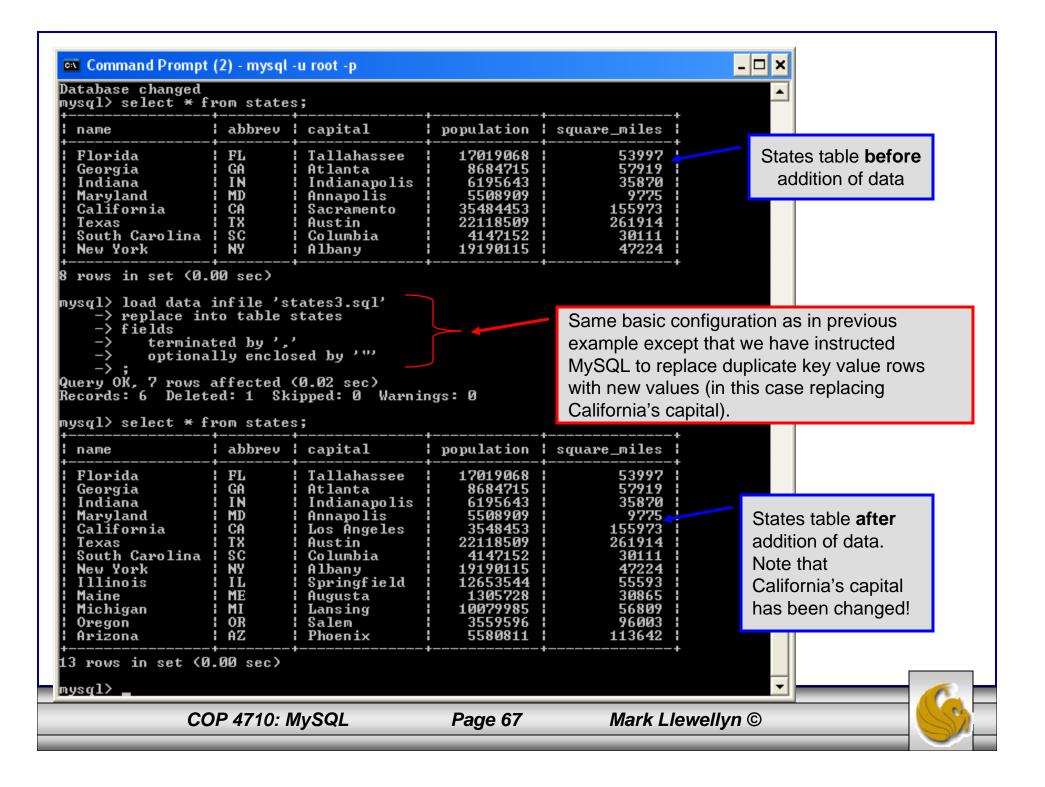

#### 🔤 Command Prompt (2) - mysql -u root -p

States table **before** addition of data

| ysql> select * f                      | rom states | 3 7           |            |                    |                   |          |
|---------------------------------------|------------|---------------|------------|--------------------|-------------------|----------|
| name                                  | abbrev     | capital       | population | square_miles       | •                 |          |
| Florida                               |            | Tallahassee   | 17019068   | 53997              |                   |          |
| Georgia                               | i ga       | ¦ Atlanta     | 8684715    | l 57919            |                   |          |
| Indiana                               | I IN       | Indianapolis  | 6195643    | 1 35870            |                   |          |
| Maryland                              | I MD       | ¦ Annapolis   | : 5508909  | l 9775             |                   |          |
| California                            | I CA       | ¦ Los Angeles | l 3548453  | 155973             |                   |          |
| Texas                                 | : TX       | ¦ Austin      | l 22118509 | l 261914           |                   |          |
| South Carolina                        |            | Columbia      | l 4147152  | l 30111            |                   |          |
|                                       | I NY       | ¦ Albany      | l 19190115 | l 47224            |                   |          |
| Illinois                              | I IL       | Springfield   | 12653544   | 1 55593            |                   |          |
|                                       |            | l Augusta     | 1305728    | : 30865            |                   |          |
| Michigan                              |            | Lansing       | 10079985   | 56809              |                   |          |
| Oregon                                | I OR       | ¦ Salem       | l 3559596  | l 96003            |                   |          |
| Arizona                               | I AZ       | Phoenix       | 5580811    | 113642             |                   |          |
| .3 rows in set (0<br>nysql> load data |            | tates3.sol'   |            |                    |                   |          |
| -> replace in                         | to table s | states        |            | Notice that runni  | ng the same co    | ommand   |
| -> fields                             |            |               |            |                    | •                 |          |
|                                       | ted by ',' | ,             |            | on the altered ta  | bie produced a    | ameren   |
| -> optiona                            | lly enclos | sed by '''    |            | set of statistics, | since all six key | v values |
| ->; <sup>*</sup>                      |            |               |            | · · · · ·          | -                 |          |
| uery OK, 12 rows                      | affected   | (0.00 sec) 🦰  |            | appear in the inf  | lie, their corres | ponding  |
| ecords: 6 Delet                       |            |               | ngs: Ø     | values in the tab  | le are deleted a  | and re-  |
| ıysq1>                                |            |               |            | entered using the  | e "new" data.     |          |

COP 4710: MySQL

Page 68

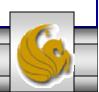

#### The Ignore Clause of the Insert Command

- While the normal issues of data type compatibility are always of concern, there are other issues to deal with when inserting data into tables.
- There is the possibility that a duplicate of a key may be entered. If so, you will see an error like this:

```
ERROR 1062: Duplicate entry '2' for key 1
```

- It is possible to subdue errors by using the keyword ignore in the insert statement. By using ignore any duplicate rows will simply be ignored. They won't be imported, and the data at the related row of the target table will be left untouched.
  - In your application, you would be wise to check how many rows were affected (imported) whenever using ignore because ignoring a record may constitute a failure condition in your application that needs to be handled.

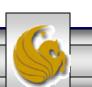

#### Low Priority and Delayed Inserts

- If you specify insert low-priority, the insert waits until all other clients have finished reading from the table before the insert is executed.
- If you specify insert delayed, the client performing the action gets and instant acknowledgement that the insert has been performed, although in fact the data will only be inserted when the table is not in use by another thread.
  - This may be useful if you have an application that needs to complete its process in minimum time, or simply where there is no need for it to wait for the effect of an insert to take place. For example, when you're adding data to a log or audit trail.
  - This feature applies only to ISAM or MyISAM type files.

COP 4710: MySQL

Page 70

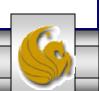

#### Inserting/Replacing Data Using Replace

- Data can also be entered into a MySQL table using the replace command.
- The replace statement has forms similar to the insert statement:

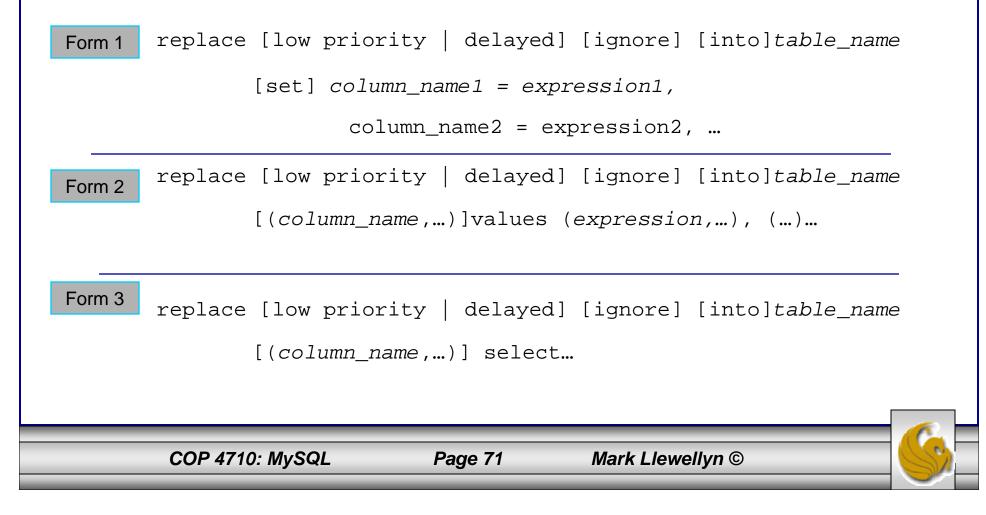

#### Using replace

- The replace statement works similar to insert. It always tries to insert the new data, but when it tries to insert a new row with the same primary or unique key as an existing row, it deletes the old row and replaces it with the new values.
- The following examples will illustrate how replace operates.

| COP 4710: MySQL                                                                                        |              |                  | Page 72       | Mark Llewelly | n©       |                                           |
|----------------------------------------------------------------------------------------------------|--------------|------------------|---------------|---------------|----------|-------------------------------------------|
| ysq1> _                                                                                                |              |                  |               |               | •        |                                           |
| rows in set (0.00 sec)                                                                                 |              |                  |               |               |          |                                           |
| Gios Torino Super<br>Schwinn Paramount P14                                                             | blue<br>blue | 4200<br>1800     | 11000<br>200  |               |          |                                           |
| bikename                                                                                               | +            | +                | +             |               |          |                                           |
| ysql> select * from blue                                                                               |              | +                | •             | ŀ             |          |                                           |
| rows in set (0.00 sec)<br>ysql> replace into blue<br>-> values ('Gios Tor:<br>uery OK, 2 rows affected | ino Super    | ۳','blue<br>sec) | ,4200,11000>; |               | values.  | g non-key<br>Simplest form<br>eplacement. |
| Gios Torino Super<br>Schwinn Paramount P14                                                             | blue<br>blue | 3800<br>1800     | 9000<br>200   |               |          |                                           |
| bikename                                                                                               | color        | price            | total_miles   | -<br>-<br>-   |          |                                           |
| ysql> select * from blue                                                                               | bikes;       | +                | •             |               |          |                                           |
| Command Prompt (2) - mys                                                                               | ql -u root - | P                |               |               | <u> </u> |                                           |

#### Using Replace (cont.)

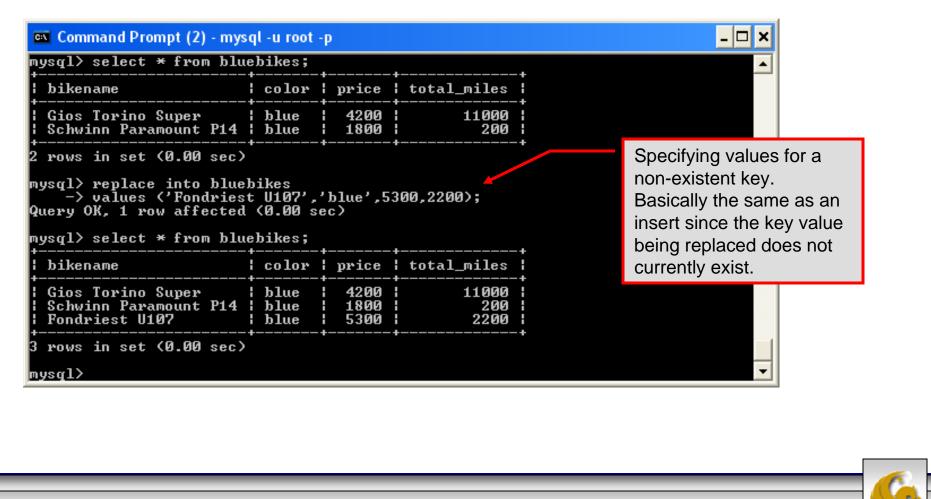

COP 4710: MySQL

Mark Llewellyn ©

# Performing Updates on Tables

• The update command allows you to modify the values of the existing data in a table. The basic format of the statement is:

```
update [low priority] [ignore] table_name
set column_name1 = expression1,
    column_name2 = expression2, ...
[where where_definition]
[limit_num];
```

- There are basically two parts to the statement: the set portion to declare which column to set to what value; and the where portion, which defines which rows are to be affected.
- Limit restricts the number of rows affected to num.

COP 4710: MySQL

Page 74

Mark Llewellyn ©

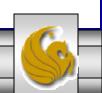

### Using update (cont.)

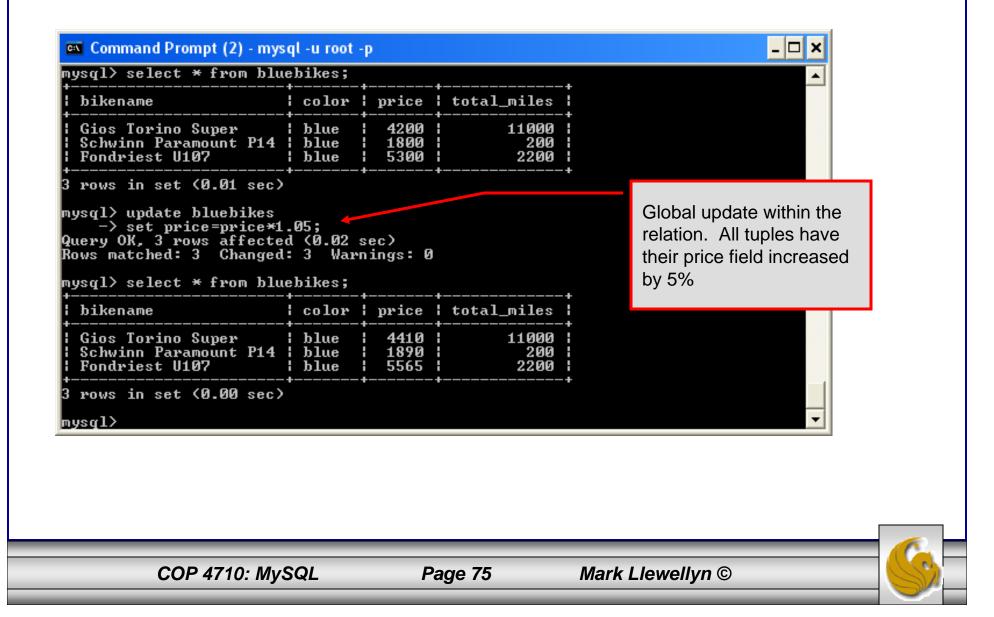

## Using update (cont.)

| bikename         color   price   total_miles           Gios Torino Super         blue   4200   11000           Schwinn Paramount P14         blue   1800   200           Fondriest U107         blue   5300   2200           rows in set (0.00 sec)         blue   5300   2200           ysql> update bluebikes         blue   5300   2200           -> set price = price * 1.05         blue   blue   blue           -> where price >4500;         blue   blue   blue           uery OK, 1 row affected (0.00 sec)         blue   blue           ows matched: 1 Changed: 1 Warnings: 0         blue   blue           ysql> select * from bluebikes;         blue   blue |
|----------------------------------------------------------------------------------------------------|
| Schwinn Paramount P14 : blue : 1800 : 200 :<br>Fondriest U107 : blue : 5300 : 2200 :<br>rows in set (0.00 sec)<br>ysql> update bluebikes<br>-> set price = price * 1.05<br>-> where price>4500;<br>uery OK, 1 row affected (0.00 sec)<br>ows matched: 1 Changed: 1 Warnings: 0<br>ysgl> select * from bluebikes;                                                                                                    |
| <pre>ysql&gt; update bluebikes<br/>-&gt; set price = price * 1.05<br/>-&gt; where price&gt;4500;<br/>uery OK, 1 row affected (0.00 sec)<br/>ows matched: 1 Changed: 1 Warnings: 0</pre> Specific update, only<br>tuples satisfying the select<br>condition (those with price<br>greater than 4500) will                                                                                                    |
| -> set price = price * 1.05<br>-> where price>4500;<br>uery OK, 1 row affected (0.00 sec)<br>ows matched: 1 Changed: 1 Warnings: 0<br>ysgl> select * from bluebikes;<br>-> where price * 1.05<br>(0.00 sec)<br>ows matched: 1 Changed: 1 Warnings: 0<br>ysgl> select * from bluebikes;                                                                                                    |
| boyo thoir price tield                                                                                                    |
| bikename       color   price   total_miles         have their price field         bikename       color   price   total_miles         increased by 5%.                                                                                                    |
| Gios Torino Super   blue   4200   11000  <br>Schwinn Paramount P14   blue   1800   200  <br>Fondriest U107   blue   5565   2200                                                                                                    |
| rows in set (0.00 sec)                                                                                                    |

COP 4710: MySQL

Mark Llewellyn ©

# Select Queries in MySQL

• The select command in MySQL is basically the same as in the standard SQL, however, it does have some additional features. The basic format of the statement is (not all options are shown – for complete details see the SQL Manual):

```
SELECT [ALL | DISTINCT | DISTINCTROW][HIGH PRIORITY]
       [STRAIGHT JOIN] [SOL SMALL RESULT][SOL BIG RESULT]
       [SQL_BUFFER_RESULT][SQ_CACHE | SQL_NO_CACHE]
       select expression, ...
   [INTO {OUTFILE | DUMPFILE} 'path/to/filename' export_options]
   [FROM table references
        WHERE where definition]
         [GROUP BY {col_name | col_alias | col_pos | formula}
                  [asc |desc], ...]
         [HAVING where definition]
         [ORDER BY {col_name | col_alias | col_pos | formula}
                  [asc | desc], ...]
         [LIMIT [offset, ] num rows]
         [PROCEDURE procedure_name];
```

COP 4710: MySQL

Page 77 Mark Llewellyn ©

# MySQL RDBMS (cont.)

- MySQL features a user permissions system, which allows control over user's access to the databases under MySQL control.
- There are very few competitors of MySQL (Oracle, Sybase, DB2, and SQL Server) that can match the level of sophistication provided by MySQL's permissions system in terms of granularity and level of security provided.

Note that I did not include Microsoft Access in the list above. There are a couple of reasons for this; Access concentrates on the client front-end, although available in shareable versions, it lacks the management system that is a key part of any RDBMS. Access provides virtually no user authentication capabilities nor does it have multithreading processing capabilities, in its normal form.

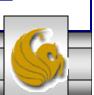

# Authorization in MySQL

- mysql and the various utility programs such as mysqladmin, mysqlshow, and mysqlimport can only be invoked by a valid MySQL user.
- Permissions for various users are recorded in grant tables maintained by MySQL.
- As the root user, you have access to all the databases and tables maintained by the MySQL Server.
- One of these databases is named mysql.and contains the various information on the users who have access to this installation of MySQL. Some of the tables which comprise this database are shown on the next few pages.

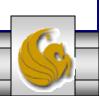

## Tables in the mysql Database

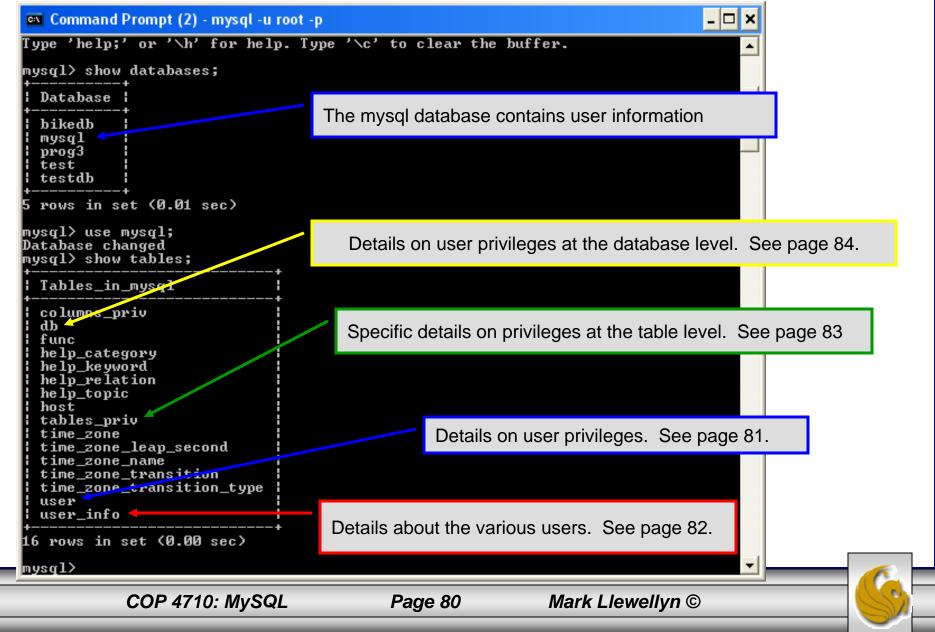

# Contents of the user Table

| abase changed<br>ql> describe user;<br>ield                                                                                                    | +<br>  Туре                                                                                                    | + | +<br>  Кеу | +<br>  Default                                                                              | +<br>  Extra |   |
|----------------------------------------------------------------------------------------------------|----------------------------------------------------------------------------------------------------|---|------------|---------------------------------------------------------------------------------------------|--------------|---|
| ost<br>ser<br>assword<br>elect_priv<br>pdate_priv<br>pdate_priv<br>elete_priv<br>reate_priv<br>reate_priv<br>rocess_priv<br>hutdown_priv<br>rocess_priv<br>ile_priv<br>rant_priv<br>eferences_priv<br>ndex_priv<br>lter_priv<br>teferences_priv<br>eferences_priv<br>ndex_priv<br>vedt_priv<br>vedt_priv<br>epl_slave_priv<br>epl_slave_priv<br>epl_client_priv<br>sl_type<br>sl_cipher<br>509_issuer<br>509_issuer<br>509_issuer<br>509_subject<br>ax_questions<br>ax_updates<br>ax_connections | <pre>varchar(60)<br/>varchar(16)<br/>varchar(1)<br/>enum('N', 'Y')<br/>enum('N', 'Y')<br/>enum('', 'ANY', 'X509', 'SPECIFIED')<br/>blob<br/>blob<br/>int(11) unsigned<br/>int(11) unsigned<br/>int(11) unsigned</pre> |   | PRI<br>PRI | N<br>N<br>N<br>N<br>N<br>N<br>N<br>N<br>N<br>N<br>N<br>N<br>N<br>N<br>N<br>N<br>N<br>N<br>N |              |   |
| rows in set (0.00 sec                                                                                                    | 5                                                                                                    |   |            |                                                                                             | ration       | ~ |

## Contents of the user\_info Table

| sql> describe user_i                                     | nfo;                                                                      |                |            |                                              |              |        |
|----------------------------------------------------------|---------------------------------------------------------------------------|----------------|------------|----------------------------------------------|--------------|--------|
| Field                                                    | +<br>! Туре                                                               | +<br>  Null    | +<br>  Key | Default                                      | +<br>  Extra | -+<br> |
| Full_name<br>Description<br>Email<br>Contact_information | varchar(16)<br>varchar(60)<br>varchar(255)<br>varchar(80)<br>text<br>blob | I YES<br>I YES | PRI<br>MUL | NULL<br>NULL<br>NULL<br>NULL<br>NULL<br>NULL |              |        |

| C<br>outt; - Notepad                                                                                | ontents of                                                                                                    | the                | e ta                            | ables r                          | oriv          | _               |   |
|----------------------------------------------------------------------------------------------------|----------------------------------------------------------------------------------------------------|--------------------|---------------------------------|----------------------------------|---------------|-----------------|---|
| <u>File E</u> dit F <u>o</u> rmat <u>V</u> i                                                        |                                                                                                    |                    |                                 |                                  |               |                 |   |
| mysql> ∖t;<br>mysql> describ                                                                        | e tables_priv;                                                                                                    |                    |                                 |                                  |               |                 |   |
| Field                                                                                               | Туре                                                                                                    |                    |                                 |                                  |               |                 |   |
| Host<br>  Db<br>  User<br>  Table_name<br>  Grantor<br>  Timestamp<br>  Table_priv<br>  Column_priv | char(60)<br>  char(64)<br>  char(16)<br>  char(64)<br>  char(77)<br>  timestamp<br>  set('select','Insert','<br>  set('select','Insert',' | Update'<br>Update' | ,'Dele<br>,'Refe                | te','Create','Drop',<br>rences') | 'Grant','Refe | erences','Index |   |
| 8 rows in set<br>mysql <mark>&gt; outt; - )</mark><br><u>Elle E</u> dit F                           |                                                                                                    |                    |                                 |                                  |               |                 |   |
|                                                                                                    |                                                                                                    | <br>  Null         | +<br>  кеу                      | +<br>  Default                   | ++<br>  Extra |                 |   |
|                                                                                                    | ences','Index','Alter')                                                                                                    | YES                | PRI<br>PRI<br>PRI<br>PRI<br>MUL | CURRENT_TIMESTAMP                |               |                 | - |
| ٤.                                                                                                  |                                                                                                    |                    | +                               | +                                | ++            |                 | × |
|                                                                                                    | COP 4710: MySQL                                                                                                    |                    | Page                            | e 83 Mark                        | c Llewellyn ( | D               |   |

# Contents of the db Table

| sql> describe db;<br>Field                                                                                            | +<br>¦ Туре                                                                                                    | Null | +<br>¦ Кеу        | Default     | ++<br>  Extra |  |
|----------------------------------------------------------------------------------------------------|----------------------------------------------------------------------------------------------------|------|-------------------|-------------|---------------|--|
| Select_priv<br>Insert_priv<br>Update_priv<br>Delete_priv<br>Create_priv<br>Drop_priv<br>Grant_priv<br>References_priv | <pre>char(60) char(64) char(16) enum('N', 'Y') enum('N', 'Y') enum('N', 'Y') enum('N', 'Y') enum('N', 'Y') enum('N', 'Y') enum('N', 'Y') enum('N', 'Y') enum('N', 'Y') enum('N', 'Y') enum('N', 'Y') enum('N', 'Y') enum('N', 'Y') enum('N', 'Y') enum('N', 'Y') enum('N', 'Y')</pre> |      | PRI<br>PRI<br>PRI | ~~~~~~~~~~~ |               |  |
| 5 rows in set (0.00 sec<br>ysql> _                                                                                    | · >                                                                                                    |      |                   |             |               |  |

6

# How The Grant Tables Work

- The various grant tables work together to define access capabilities for the various users of the databases in MySQL. The tables represent a hierarchy which begins at the database level and moves downward to finer and finer granularity in access capabilities.
- To understand how the grant tables work, it is necessary to understand the process that MySQL goes through when considering a request from a client.
- Step 1: A user attempts to connect to the MySQL server. The user table is consulted, and on the basis of the username, password, and host from which the connection is occurring, the connection is either refused or accepted. (MySQL actually sorts the user table and looks for the first match.)

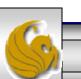

## How The Grant Tables Work (cont.)

- Step 2: If the connection is accepted, any privilege fields in the user table that are set to 'Y' will allow the user to perform that action on any database under the server's control. For administrative actions such as shutdown and reload, the entry in the user table is deemed absolute, and no further grant tables are consulted.
- Step 3: Where the user makes a database-related request and the user table does not allow the user to perform that operations (the privilege is set to 'N'), MySQL consults the db table (see page 84).
- Step 4: The db table is consulted to see if there is an entry for the user, database, and host. If there is a match, the db privilege fields determine whether the user can perform the request.

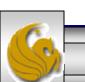

## How The Grant Tables Work (cont.)

- Step 5: If there is a match on the db table's Db and User files but Host is blank, the host table is consulted to see whether there is a match on all three fields. If there is, the privilege fields in the host table will determine whether the use can perform the requested operation. Corresponding entries in the db and host tables must both be 'Y' for the request to be granted. Thus, an 'N' in either table will block the request.
- Step 6: If the user's request is not granted, MySQL checks the tables\_priv (see page 83) and columns\_priv tables. It looks for a match on the user, host, database, and table to which the request is made (and the column, if there is an entry in the columns\_priv table). It adds any privileges it finds in these tables to the privileges already granted. The sum of these privileges determines if the request can be granted.

COP 4710: MySQL

Page 87

Mark Llewellyn ©

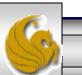

#### Managing User Privileges with GRANT and REVOKE

- The basic granting and revocation of privileges in MySQL are accomplished through the grant and revoke commands.
- The format of the grant command is:

```
GRANT privileges [(column_list)]
ON
    database name.table name
TO username@hostname [IDENTIFIED BY 'password']
 [REQUIRE [SSL | X509]
    [CIPHER cipher [AND] ]
    [ISSUER issuer [AND] ]
    [SUBJECT subject ] ]
 [WITH GRANT OPTION
     MAX QUERIES PER HOUR
                            num
     MAX UPDATES PER HOUR
                            num
     MAX CONNECTIONS PER HOUR num ]
                                Mark Llewellyn ©
   COP 4710: MySQL
                     Page 88
```

#### Some of the Privileges Assigned with GRANT

| Privilege               | Operations Permitted                                                                        |  |  |  |
|-------------------------|---------------------------------------------------------------------------------------------|--|--|--|
| ALL or ALL PRIVILEGES   | All privileges except for GRANT                                                             |  |  |  |
| ALTER                   | Change a table definition using ALTER TABLE excluding the creation and dropping of indices. |  |  |  |
| CREATE                  | Create database or tables within a database.                                                |  |  |  |
| CREATE TEMPORARY TABLES | Create temporary tables.                                                                    |  |  |  |
| DELETE                  | Ability to perform deletions from tables. (Delete DML statements).                          |  |  |  |
| DROP                    | Ability to drop databases or tables.                                                        |  |  |  |
| INSERT                  | Ability to insert data into tables.                                                         |  |  |  |
| SHUTDOWN                | Ability to shutdown the MySQL server.                                                       |  |  |  |
| COP 4710: MySQL         | Page 89 Mark Llewellyn ©                                                                    |  |  |  |

## Displaying Privileges with SHOW

- The SQL command SHOW is used to display the grant privileges for a given user.
- The syntax for the SHOW command is:

SHOW GRANTS FOR username@hostname

• An example is shown below:

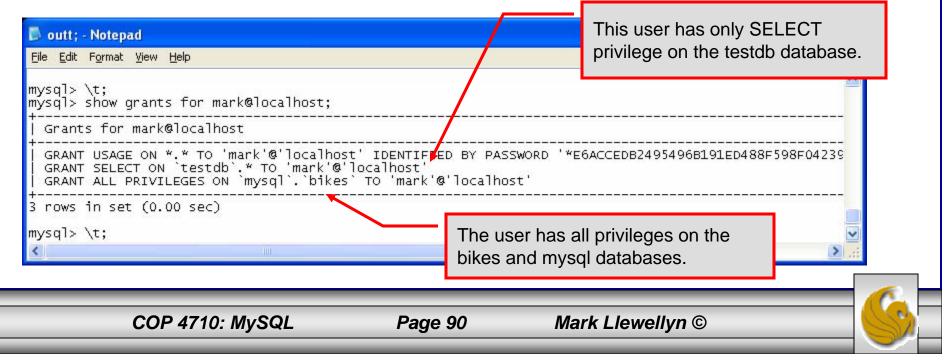

#### Revoking User Privileges with REVOKE

- Revocation of privileges in MySQL is accomplished with the revoke command.
- The format of the revoke command is:

REVOKE privileges [(column\_list)] ON database\_name.table\_name FROM username@hostname

• An example is shown on the next page.

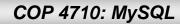

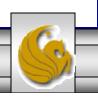

#### Example - Revoking User Privileges with REVOKE

| 📕 outt; - Notepad                                                                                                    |                                                                                                    |
|----------------------------------------------------------------------------------------------------|----------------------------------------------------------------------------------------------------|
| <u>File E</u> dit F <u>o</u> rmat <u>V</u> iew <u>H</u> elp                                                                                    |                                                                                                    |
| mysql> show grants for mark@localhost;                                                                                                    |                                                                                                    |
| Grants for mark@localhost                                                                                                    |                                                                                                    |
| GRANT USAGE ON *.* TO 'mark'@'localhost' IDE<br>  GRANT ALL PRIVILEGES ON `mysql`.`bikes` TO<br>  GRANT SELECT ON `testdb`.`states` TO 'mark'@ | DENTIFIED BY PASSWORD '*E6ACCEDB2495496B191ED488F598F04239C85E73'<br>'mark'@'localhost'<br>'@'localhost' |
| 3 rows in set (0.00 sec)                                                                                                    | User has SELECT privilege on testdb.states                                                               |
| mysql> revoke select                                                                                                    | table.                                                                                                   |
| -> on testdb.states<br>-> from mark@localhost:                                                                                                 |                                                                                                    |
| Query OK, 0 rows affected (0.00 sec)                                                                                                    | Revoking user's SELECT privilege on testdb.states.                                                       |
| mysql> show grants for mark@localhost;                                                                                                    | Revoking user's OLLEOT privilege on testub.states.                                                       |
| Grants for mark@localhost                                                                                                    |                                                                                                    |
| GRANT USAGE ON *.* TO 'mark'@'localhost' IDE<br>  GRANT ALL PRIVILEGES ON `mysql`.`bikes` TO                                                   | DENTIFIED BY PASSWORD '*E6ACCEDB2495496B191ED488F598F04239C85E73'<br>'mark'@'localhost'                  |
| 2 rows in set (0.00 sec)                                                                                                    |                                                                                                    |
| mysql> \t;                                                                                                    | User's grant listing shows that they no longer have                                                      |
|                                                                                                    | SELECT privilege on testdb.states table.                                                                 |
| <                                                                                                    |                                                                                                    |
|                                                                                                    |                                                                                                    |
| COP 4710: MySQL                                                                                                    | Page 92 Mark Llewellyn ©                                                                                 |

# The MySQL Administrator Tool

- From MySQL you can download a GUI-based administrator tool to help you administer your MySQL databases.
- This tool implements all of the GRANT, REVOKE, and SHOW functionality available in SQL.
- This tool also contains some system administrator functionality for monitoring system resources and utilization.
- You can download this tool at: <u>http://www.mysql.com/products/</u>.
- A few screen shots of this tool and its capabilities are shown in the next few slides.

## The MySQL Administrator Tool – Screen Shots

| MySQL Administrator 1.1.7<br>MysqL<br>Administrator | Initial login<br>screen |
|-----------------------------------------------------|-------------------------|
| Connect to MySQL Server Instance                    |                         |
| Stored Connection:                                  |                         |
| Server Host: localhost Port: 3306                   |                         |
| Username: root                                      |                         |
| Password: ****                                      |                         |
| Details >> OK Clear Cano                            | el                      |
|                                                     |                         |
| COP 4710: MySQL Page 94 Mar                         | k Llewellyn ©           |

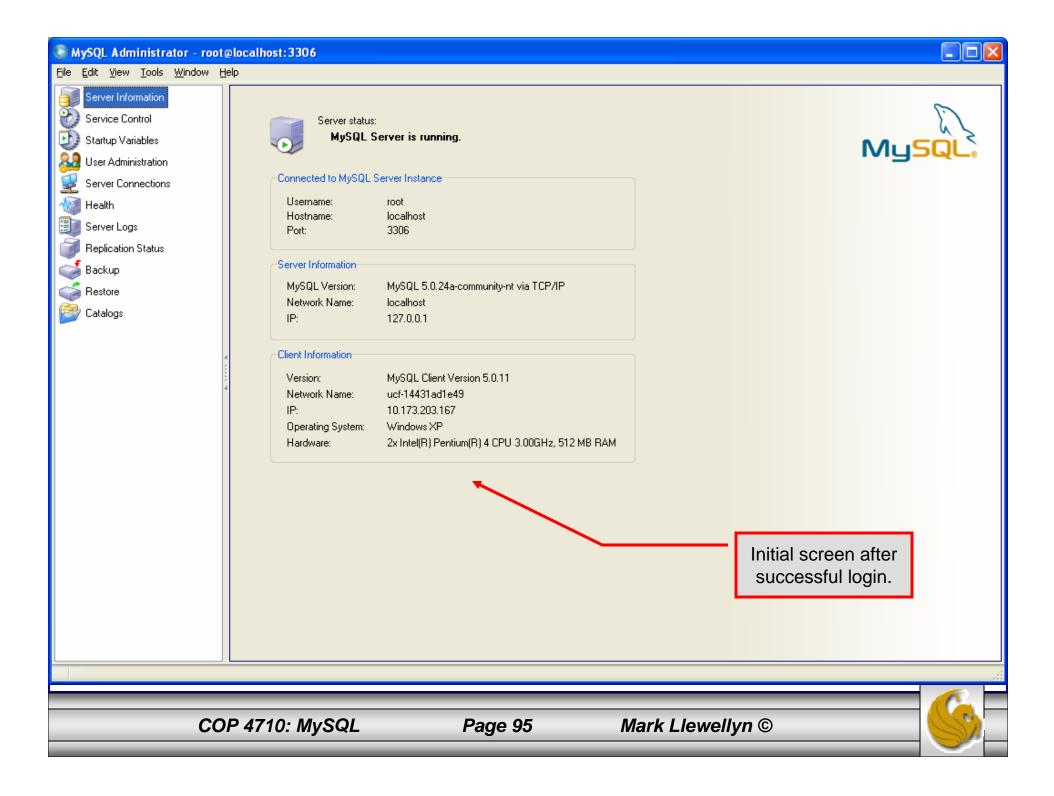

| MySQL Administrator - root@l                                                                                                    | ocalhost:3306     |                                                                                                    |                                |                                    |                 |
|----------------------------------------------------------------------------------------------------|-------------------|----------------------------------------------------------------------------------------------------|--------------------------------|------------------------------------|-----------------|
| <u>File E</u> dit <u>V</u> iew <u>T</u> ools <u>W</u> indow <u>H</u> elp                                                                                                    | )                 |                                                                                                    |                                |                                    |                 |
| Server Information<br>Service Control<br>Startup Variables                                                                                                    | on root@localhos  | Privileges Schema Privileges S<br>t, (Mark Llewellyn)<br>nal information on the user                                                                                                    | ichema Object Privileges Resou | View of user information screen.   |                 |
| Startup Variables<br>User Administration<br>Server Connections<br>Health<br>Server Logs<br>Replication Status<br>Backup<br>Restore<br>Catalogs<br>Users Accounts<br>Catalogs | Login and additio | root The user<br>********* Fill out the fill out the fill o |                                | 's password<br>m<br>he user<br>ion |                 |
|                                                                                                    |                   |                                                                                                    |                                | New User Apply changes             | Discard changes |
| COP                                                                                                    | 9 4710: MySQL     | Page                                                                                                    | 96 Mai                         | rk Llewellyn ©                     |                 |

| 💿 MySQL Administrator - root@lo                                                                                                    | ocalhost: 3306                     | _                                                                                                    |       |
|----------------------------------------------------------------------------------------------------|------------------------------------|----------------------------------------------------------------------------------------------------|-------|
| File Edit View Tools Window                                                                                                    | Help                               |                                                                                                    |       |
| Server Information<br>Service Control<br>Startup Variables<br>User Administration<br>Server Connections<br>Health<br>Server Logs<br>Replication Status<br>Backup<br>Restore<br>Catalogs<br>Users Accounts<br>Catalogs<br>client<br>cient<br>root | A sout Alexalized (Mark Llow Ilue) | Grants the LOCK_TABLES pr<br>Grants the CREATE_VIEW p<br>Grants the SHOW_VIEW priv<br>Grants the CREATE_ROUTIN |       |
|                                                                                                    | <u>N</u> ew User                   | Apply changes Discard ch                                                                                       | anges |
|                                                                                                    |                                    |                                                                                                    |       |
| COP 471                                                                                                    | 10: MySQL Page 97 Mark Llewellyn © |                                                                                                    |       |

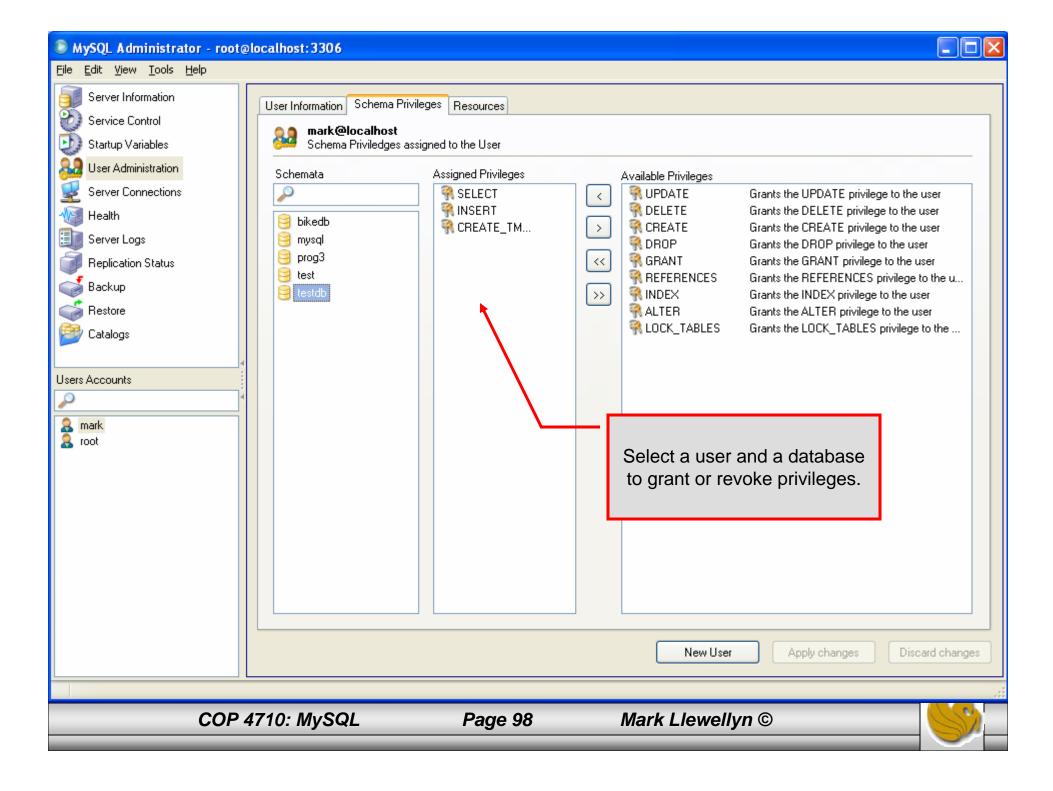

| MySQL Administrator - root@lo                                                     | ocalhost: 3306                                                                                                    | × |
|-----------------------------------------------------------------------------------|----------------------------------------------------------------------------------------------------|---|
| File Edit View Tools Window                                                       | Help                                                                                                    |   |
| Server Information<br>Service Control<br>Startup Variables<br>User Administration | Schema Tables       Schema Indices       Views       Stored procedures         bikedb       All tables of the bikedb schema                                                                |   |
| 🕎 Server Connections                                                              | Table Name     Engine     Rows     Data length     Index length     Update time                                                                                                    |   |
|                                                                                   | bikes         InnoDB         11         16 kB         0 B           bluebikes         InnoDB         2         16 kB         0 B                                                           |   |
| 📑 Server Logs                                                                     |                                                                                                    |   |
| Replication Status                                                                |                                                                                                    |   |
| ackup                                                                             |                                                                                                    |   |
| a Restore                                                                         |                                                                                                    |   |
| Catalogs                                                                          |                                                                                                    |   |
|                                                                                   |                                                                                                    |   |
| Schemata                                                                          | View of system catalogs which describe the                                                                                                    |   |
| bikedb information_schema mysql sample test                                       | Num. of Tables:       2       Rows:       13       Data Len:       32 kB       Index Len:       0 B         Details >>       Create Table       Edit Table       Maintenance       Refresh |   |
|                                                                                   |                                                                                                    |   |
| •                                                                                 |                                                                                                    |   |
| COP 471                                                                           | 0: MySQL Page 99 Mark Llewellyn ©                                                                                                    |   |

## The MySQL Query Browser Tool

- From MySQL you can also download a GUI-based query browser tool.
- This tool implements all of the basic DML side of SQL with some limitation. For example, editing result sets is possible only if the result set was generated from a single table. Joinbased result sets are not editable. This tool also implements many DDL commands.
- This tool is helpful for developing and testing queries.
- You can download this tool at: http://dev.mysql.com/downloads/
- A few screen shots of this tool and its capabilities are shown in the next few slides.

COP 4710: MySQL

Page 100

#### A First Look At The MySQL Query Browser

| 📑 🕗 Resultset 1                       |                 |                                       |                       | Schemata Bookmarks History                                                                                                    |
|---------------------------------------|-----------------|---------------------------------------|-----------------------|----------------------------------------------------------------------------------------------------|
| 💡 bikename                            | size color      | cost purchased                        | mileage               |                                                                                                    |
| <ul> <li>Battaglin Carrera</li> </ul> | 60 red/white    | 4000 2001-03-14                       | 11200                 | ▼ 😫 bikedb                                                                                                    |
| Bianchi Corse Evo 4                   | 58 celeste      | 5700 2004-12-22                       | 300                   | bikes                                                                                                    |
| Bianchi Evolution 3                   | 58 celeste      | 4800 2003-11-16                       | 2000                  | ▶ 	 bluebikes                                                                                                    |
| Bianchi/Liquigas FG                   | 58 celeste/blue | 5600 2005-12-02                       | 0                     | Information_schema                                                                                                    |
| Colnago Dream Rabobank                | 60 blue/orange  | 5500 2002-07-27                       | 4300                  | 🕨 🤤 mysql                                                                                                    |
| Colnago Superissimo                   | 59 red          | 3800 1996-03-01                       | 13000                 | 🕨 🤤 sample                                                                                                    |
| Eddy Merckx Domo                      | 58 blue/black   | 5300 2005-02-02                       | 0                     | 😑 test                                                                                                    |
| Eddy Merckx Molteni                   | 58 orange       | 5100 2004-08-12                       | 0                     |                                                                                                    |
| Gianni Motta Personal                 | 59 red/green    | 4400 2000-05-01                       | 8700                  |                                                                                                    |
| Gios Torino Super                     | 60 blue         | 2000 1998-11-08                       | 9000                  |                                                                                                    |
| Schwinn Paramount P14                 | 60 blue         | 1800 1992-03-01                       | 200                   |                                                                                                    |
|                                       | Result se       | et window                             |                       | Syntax       Functions       Params       Trx         Control Data Manipulation       Data Definition       Data Definition         Control Data Definition       MySQL Utility       Data MySQL Utility         Control Transactional and Locking       Transactional and Locking |
| 11 rows fetched in 0.0049s (0.0004s)  |                 | 🕈 Edit 👽 Apply Changes 🗶 Discard Char | iges 📕 First 📕 Last 🎜 | P Search                                                                                                    |

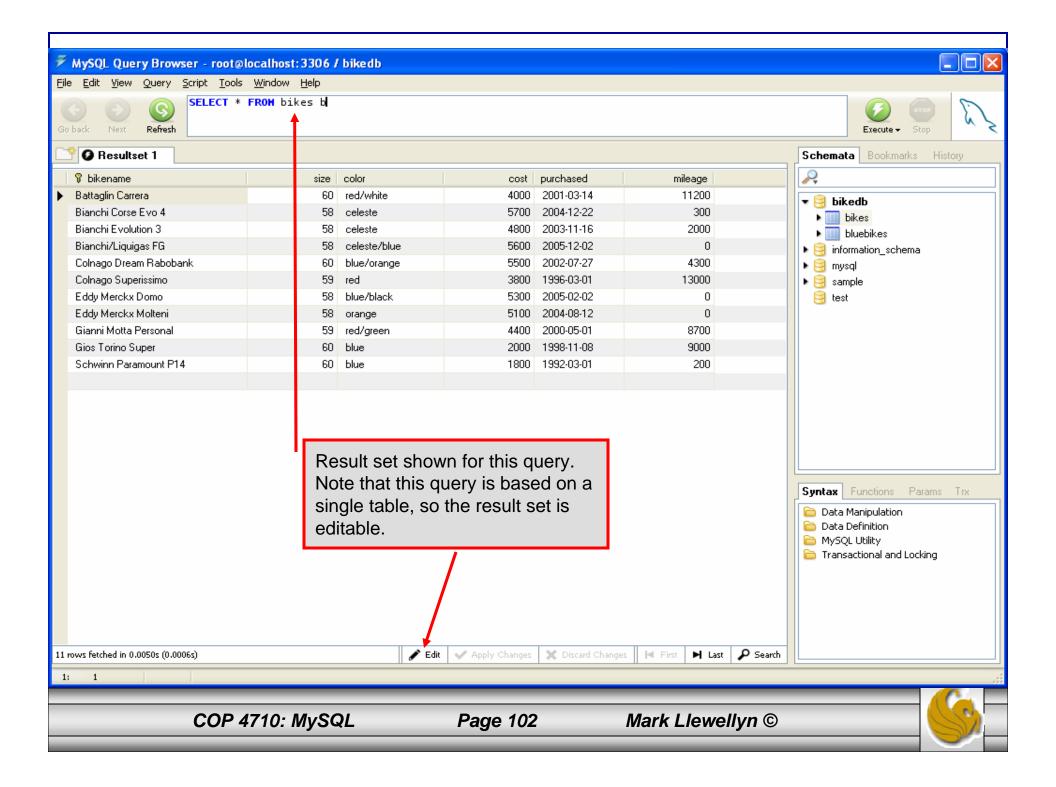

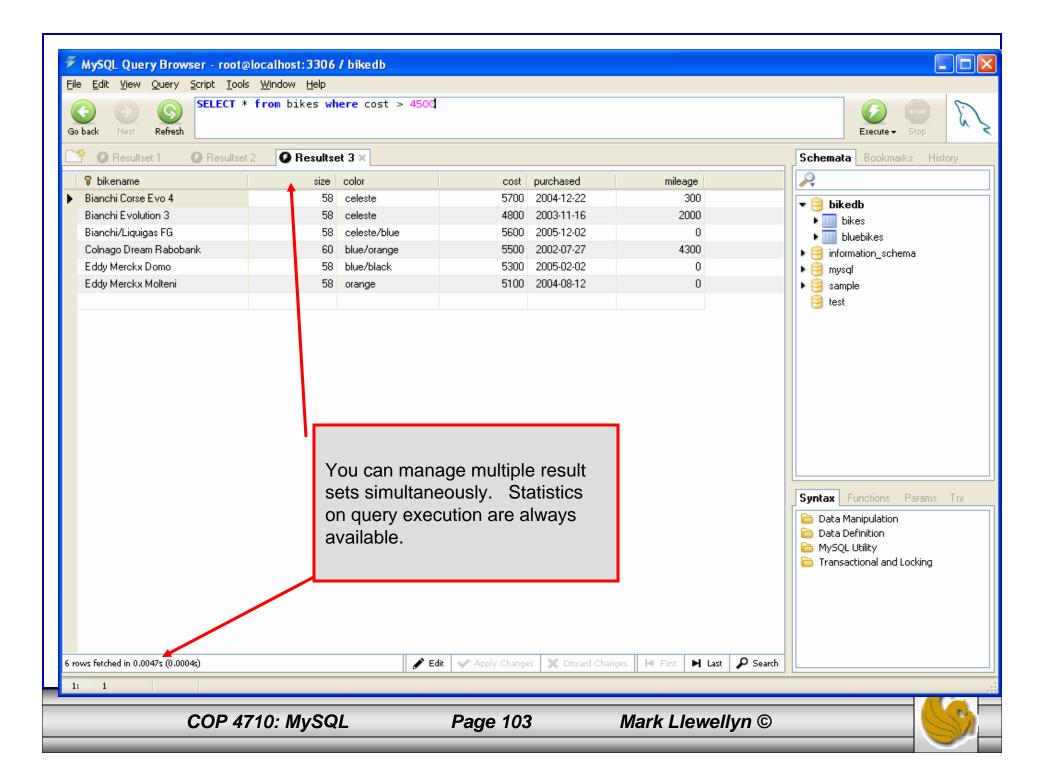